# **HITACHI**

## **Projector**

# **CPS210 CPS210W**

## **User's Manual – Operating Guide**

Please read this user's manual thoroughly to ensure correct usage understanding.

## **Manuel d'utilisation – Guide d'utilisation**

Nous vous recommandons de lire attentivement ce manuel pour bien assimiler le fonctionnement de l'appareil.

## **Bedienungsanleitung – Benutzerhandbuch**

Um zu gewährleisten, dass Sie die Bedienung des Geräts verstanden haben, lesen Sie dieses Handbuch bitte sorgfältig.

## **Manual de usuario – Guía de funcionamiento**

Lea atentamente el manual de usuario del proyector para garantizar un uso adecuado del mismo.

## **Manuale d'istruzioni – Guida operativa**

Vi preghiamo di leggere attentamente il manuale d'istruzioni per garantire una corretta comprensione delle istruzioni.

## **TECHNICAL**

**ENGLISH**

## **FRANÇAIS**

## **DEUTSCH**

**ESPAÑOL**

**ITALIANO**

## **TECHNICAL**

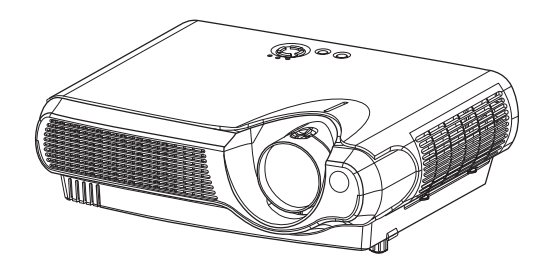

# **HITACHI**

**Projecteur**

# **CPS210 CPS210W Manuel d'utilisation-Guide d'utilisation**

Merci d'avoir acheté ce projecteur.

**AVERTISSEMENT Avant utilisation, lire les "Manuel d'utilisation – Guide de**  $\frac{1}{2}$  sécurité" ainsi que ces manuels et assurez-vous de les avoir compris pour **utiliser correctement l'appareil. Après les avoir lus, rangez-les dans un endroit sûr pour pouvoir vous y reporter par la suite.**

• Les informations contenues dans ce manuel peuvent faire l'objet de **REMARQUE** changements sans avertissement préalable.

- Le fabricant ne prend aucune responsabilité pour les erreurs qui pourraient se trouver dans ce manuel
- La reproduction, la transmission ou l'utilisation de ce document ou de son contenu est interdite sauf autorisation spéciale écrite.

### **MARQUES DE COMMERCE :**

- VGA et XGA sont des marques déposées de International Business Machines Corporation.
- Apple et Mac sont des marques déposées de Apple Computer, Inc.
- VESA et SVGA sont des marques déposées de Video Electronics Standard Association.
- Windows est une marque déposée de Microsoft Corporation.

Toutes les autres marques de commerce appartiennent à leurs propriétaires respectifs.

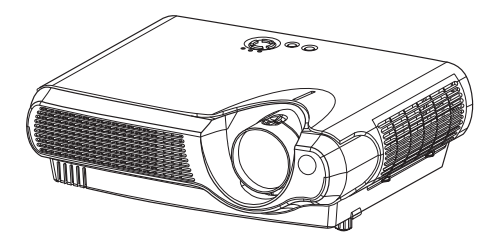

# **Projecteur Caractéristiques**

Ce projecteur multimédia permet de projeter sur un écran différents signaux d'ordinateur ainsi que les signaux vidéo NTSC/PAL/SECAM. L'installation ne demande pas beaucoup de place et il est facile d'obtenir des images de grande taille.

### ●*Clarté Intense*

Le système optique hautement performant et la lampe UHB (Clarté Intense) produisent des présentations nettes et extrêmement claires.

### ●*Équipé d'un mode Whisper*

Mode spécial disponible pour étouffer le bruit du projecteur et obtenir un fonctionnement moins bruyant.

### ●*Fonction Mémoire Utilisateur*

Ce projecteur peut mémoriser 4 réglages à l'aide de la fonction MA MEMOIRE.

### ●*Fonction de zoom Partiel*

Les parties intéressantes des images peuvent être agrandies pour permettre un observation plus détaillée.

### ●*Correction de la distorsion en trapèze*

Correction rapide des images déformées électriquement.

## **Préparation**

Veuillez lire attentivement le chapitre "Contenu de l'emballage" du "Manuel d'utilisation-Guide rapide". Votre projecteur doit être accompagné par les pièces qui y sont indiquées. Adressez-vous à votre revendeur s'il manque des pièces.

**REMARQUE** • Conservez l'emballage d'origine pour une ré-expédition future.

# **Sommaire**

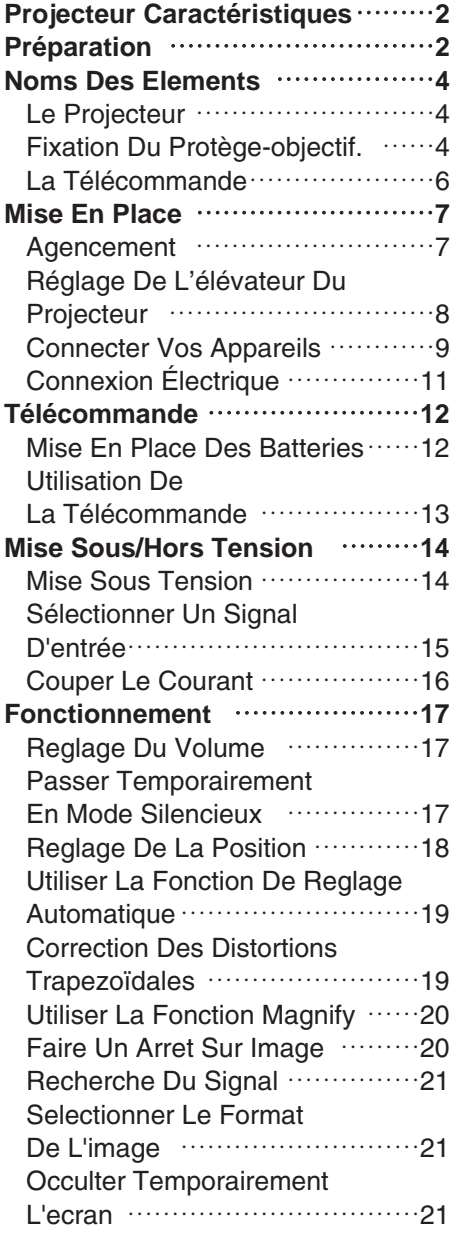

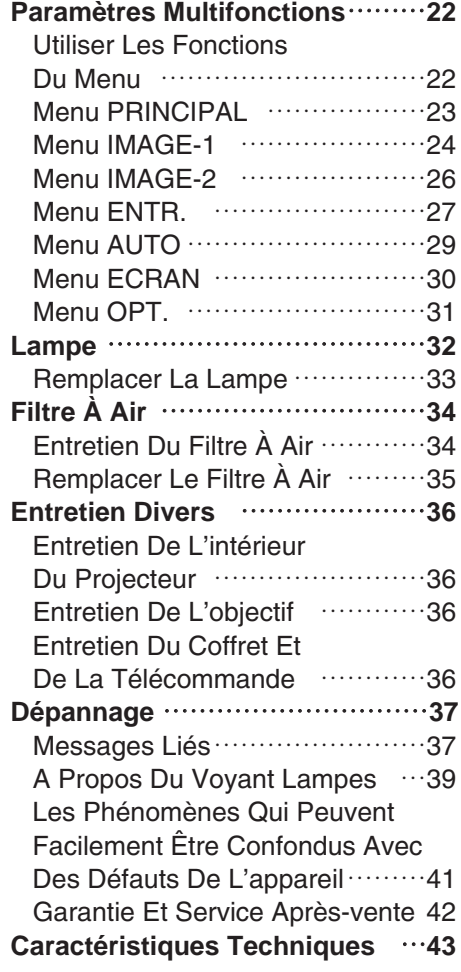

### **TECHNICAL**

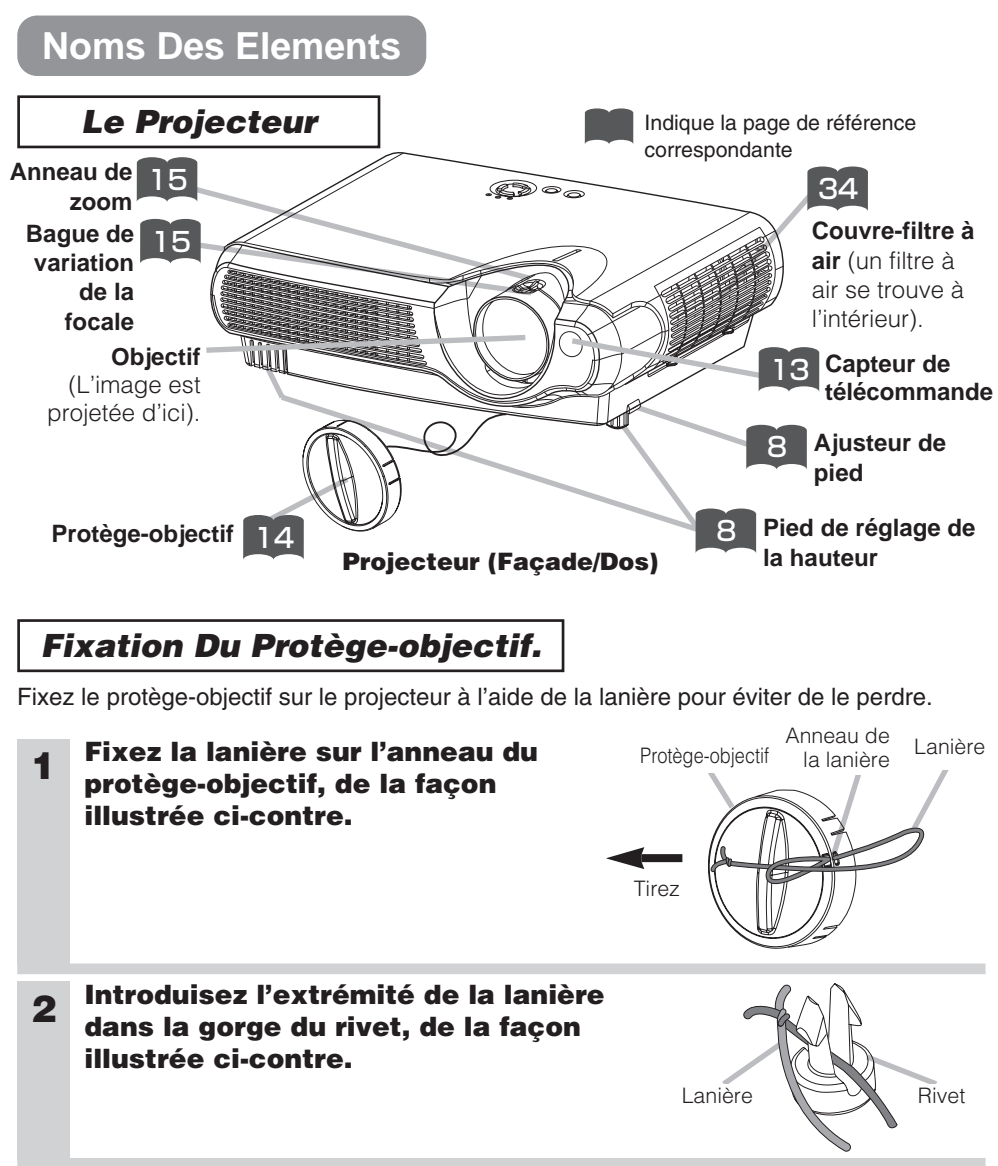

**3 Poussez le rivet dans le trou de la lanière.**

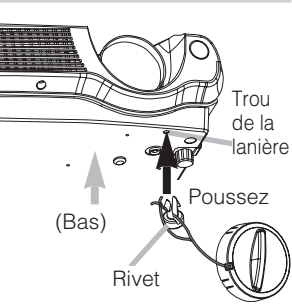

# **Noms Des Elements (suite)**

## *Le Projecteur (suite)*

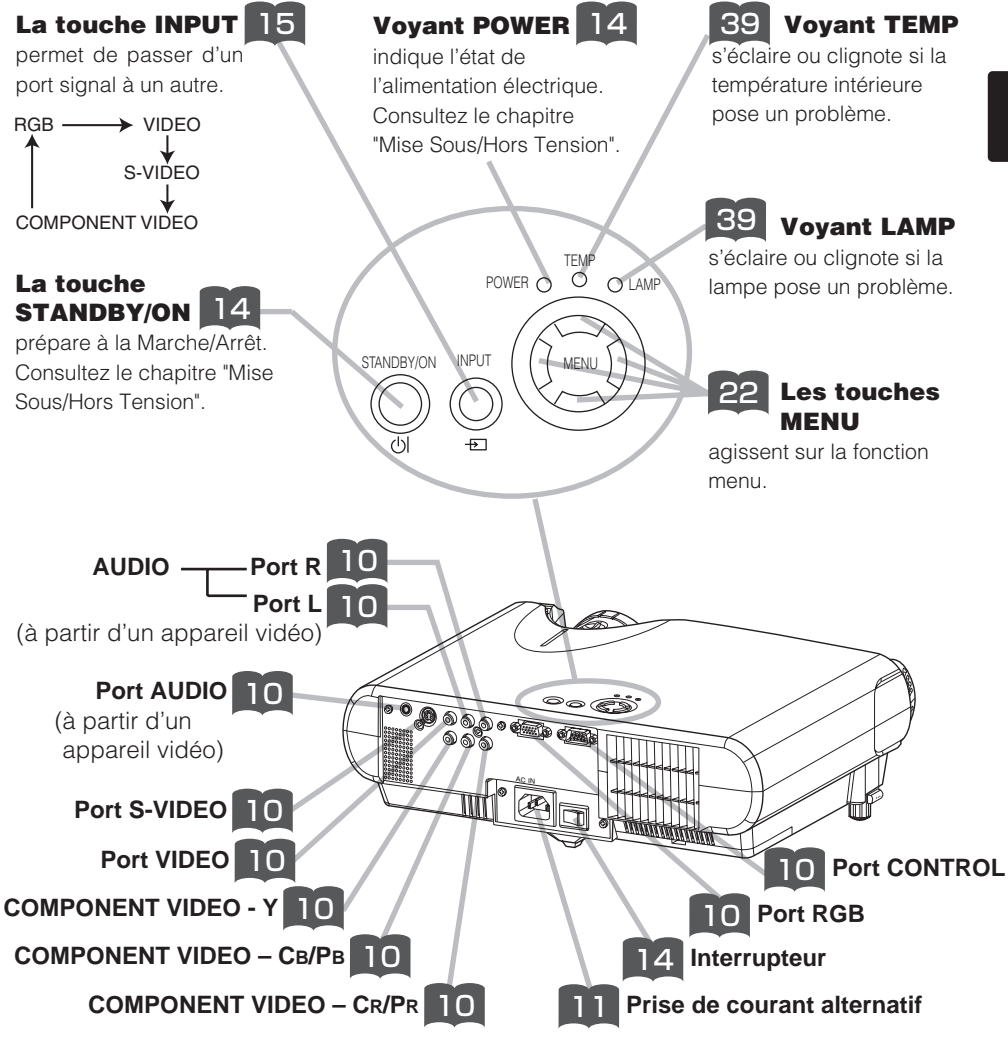

**Projecteur (Dos/Gauche)**

# **Noms Des Elements (suite)**

## *La Télécommande*

### **La touche RGB** 15

permet de sélectionner le signal d'entrée du port RGB.

### **La touche VIDEO** 15

permet de passer d'un port signal à l'autre, VIDEO, S-VIDEO et COMPONENT VIDEO.

#### **La touche ASPECT** 21 permet de passer d'un mode

à l'autre de rapport de format.

### **Les touches MAGNIFY ON/OFF** 20

Activent/Désactivent le mode MAGNIFY

En mode MAGNIFY,

#### **pour aller sur les zones agrandies,**

(1) appuyez sur la touche **POSITION** 

(2) Utilisez les touches du curseur pour déplacer l'image.

(3) Appuyez encore sur la touche POSITION pour terminer.

#### **Pour changer de niveau d'agrandissement,**

utilisez les touches du curseur  $\mathbf{I}$  /  $\mathbf{I}$ .

### **La touche FREEZE** 20

fige/réactive l'image.

### **La touche POSITION** 18

Active/Désactive le mode POSITION. (pour l'entrée RGB) En mode POSITION, utilisez les touches du curseur pour déplacer l'image.

### **La touche ESC** 22

permet de revenir à l'affichage précédent des fonctions du menu.

### **La touche SEARCH**

effectue la recherche d'un signal d'entrée parmi les ports signal suivants, RGB, VIDEO, S-VIDEO et COMPONENT VIDEO.

> **VIDEO** ASPECT

### **La touche (STANDBY/ON)**

prépare à la Marche/Arrêt.

### **La touche AUTO** 19

exécute le réglage automatique.

### **La touche BLANK** 21

vide provisoirement l'écran.

### **La touche VOLUME** 17

Active/Désactive le mode VOLUME.

En mode VOLUME, **Pour régler le volume,**

utilisez les touches du curseur  $\mathbf{D}/\mathbf{D}$ .

## **La touche MUTE** 17

coupe/rétablit le son.

### **La touche** 19 **KEYSTONE**

Active/Désactive le mode KEYSTONE.En mode KEYSTONE,

**Pour régler la distorsion,** utilisez les touches du curseu  $\mathbf{A}$  /  $\mathbf{D}$ .

## **La touche MENU** 22

MENU ouvre/ferme le menu.

### **La touche RESET** 22

efface le réglage en cours. \* Les réglages du volume, etc.. ne sont pas réinitialisés.

## **La touche ENTER** 22

MUTE

 $\bigcirc$ 

 $\circlearrowleft$ 

ь

AUTO BLANK

7

V

SEARCH

FREEZE **KEYSTONE** 

OFF

j.

の

ON

MAGNIFY VOLUME

POSITION MENU

**ENTER** 

ESC**ALLANDESET** 

procède à l'opération suivante des fonctions du menu.

### **Les touches (curseur)** 22 **,,,**

permettent d'effectuer le réglage ou le contrôle du menu.

## **Mise En Place**

## *Agencement*

**AVERTISSEMENT** • Installez le projecteur dans un lieu approprié,

conformément aux instructions du "Manuel d'utilisation - Guide de sécurité" et de ce manuel.

• La prise de courant doit être proche du projecteur et facilement accessible.

Référez-vous aux illustrations et aux tables ci-dessous pour déterminer la taille de l'écran et la distance de projection.

Taille de l'écran

Les valeurs montrées dans la table sont calculées pour un écran de taille complète: 800×600

(a):Distance du projecteur à l'écran (±10%)

(b):Distance du centre de l'objectif au bas de l'écran (±10%)

(c):Distance du centre de l'objectif au haut de l'écran (±10%)

Vue de coté

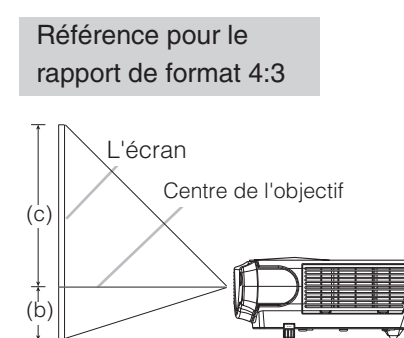

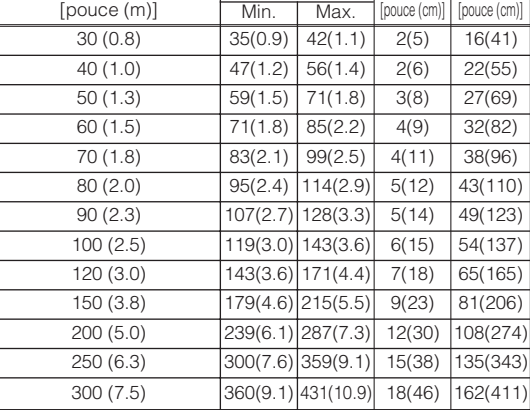

 $(a)$  [pouce  $(m)$ ]  $(b)$ 

(c)

Référence pour le rapport de format 16:9

(a)

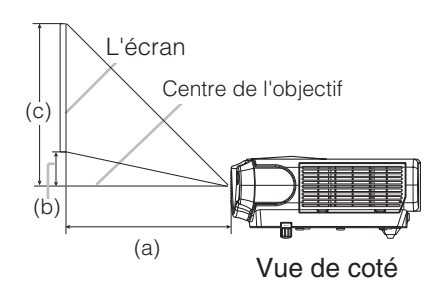

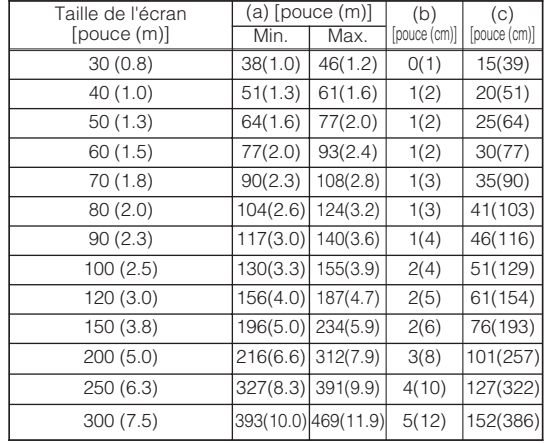

## *Réglage De L'élévateur Du Projecteur*

**ATTENTION** • Si vous appuyez sur les boutons des ajusteurs de pied sans maintenir le projecteur, celui ci peut tomber par terre, se renverser, écraser vos doigts, et éventuellement ne plus fonctionner correctement. Pour éviter d'endommager le projecteur et de vous blesser, TOUJOURS MAINTENIR LE PROJECTEUR chaque fois que vous utilisez les boutons pour régler les pieds.

Si le projecteur est posé sur une surface inégale ou pour régler l'angle de projection, vous pouvez régler la hauteur du projecteur à l'aide des pieds de l'élévateur. La plage de réglage de des pieds de l'élévateur va de 0 à 9 degrés.

- **1 Appuyez et maintenez les boutons des ajusteurs.**
- **2 Soulevez ou baissez le projecteur à la hauteur voulue, puis relâchez les boutons des ajusteurs.** Lorsque vous relâchez les boutons, le pied va se

bloquer en position.

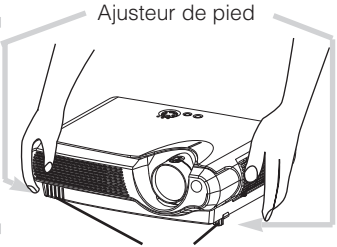

- **3 En cas de besoin, vous pouvez perfectionner le réglage en hauteur en tordant à la main les pieds de l'élévateur.**
- Pieds réglables

# **Mise En Place (suite)**

## *Connecter Vos Appareils*

**AVERTISSEMENT** • Les erreurs de connexions peuvent provoquer un incendie ou une électrocution. Lorsque vous branchez d'autres appareils sur le projecteur, lisez d'abord soigneusement le "Manuel d'utilisation - Guide de sécurité", ce manuel et celui de chacun des appareils branchés.

**ATTENTION** • ETEINDRE TOUS LES APPAREILS avant des les connecter au projecteur. Tenter de connecter un appareil en marche au projecteur peut provoquer des bruits stridents ou d'autres anomalies qui peuvent résulter en un dysfonctionnement et/ou endommager l'appareil et/ou le projecteur.

**ATTENTION** • Assurez-vous que vous vous avez bien branché les appareils aux ports appropriées. Une connection incorrecte peut résulter en une dysfonction et/ou endommager l'appareil et/ou le projecteur. Consultez le chapitre "Technical" de ce manuel pour connaître l'affectation des broches des connecteurs et les données de communication RS-232C.

- Certains câbles doivent être moulés. Utilisez le câble auxiliaire ou un câble dédié pour la connexion. Si les câbles ne disposent que d'une prise moulée, branchez cette prise sur le projecteur.
- Vissez soigneusement les vis des connecteurs.
- Si vous connectez un ordinateur portable sur le projecteur, assurez-vous d'activer la sortie image externe RGB du portable (portable réglé sur l'affichage CRT ou sur LCD simultané et CRT). Pour de plus amples détails, consultez le mode d'emploi de votre ordinateur portable.

### **A propos des capacités Plug-and-Play REMARQUE**

- Ce projecteur est compatible avec VESA DDC 1/2B. Les capacités Plug and Play sont possible en connectant ce projecteur à des ordinateurs compatibles avec VESA DDC (Display Data Channel – Canal D'affichage de Données) Servez-vous de cette fonction en connectant le câble RGB accessoire à le port RGB (Compatible DDC 1/2B). Plug and Play peut ne pas fonctionner correctement avec un autre type de connexion.
- Plug and Play se réfère à une système composé de l'ordinateur, son système d'exploitation et ses périphériques (ex. : périphérique d'affichage).
- Utilisez les pilotes standards de votre ordinateur car ce projecteur est un écran prêt à tourner.

• Certains ordinateurs possèdent plusieurs modes d'affichage **REMARQUE** d'écran. L'utilisation de certains de ces modes peut ne pas être possible avec ce projecteur.

• Pour certains types d'entrée RGB, vous avez besoin d'un adaptateur Mac.

# **Mise En Place (suite)**

Veuillez procéder de la sorte pour connecter vos dispositifs.

Regardez à l'arrière du projecteur.

Vous pouvez voir les ports.

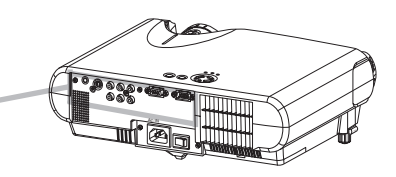

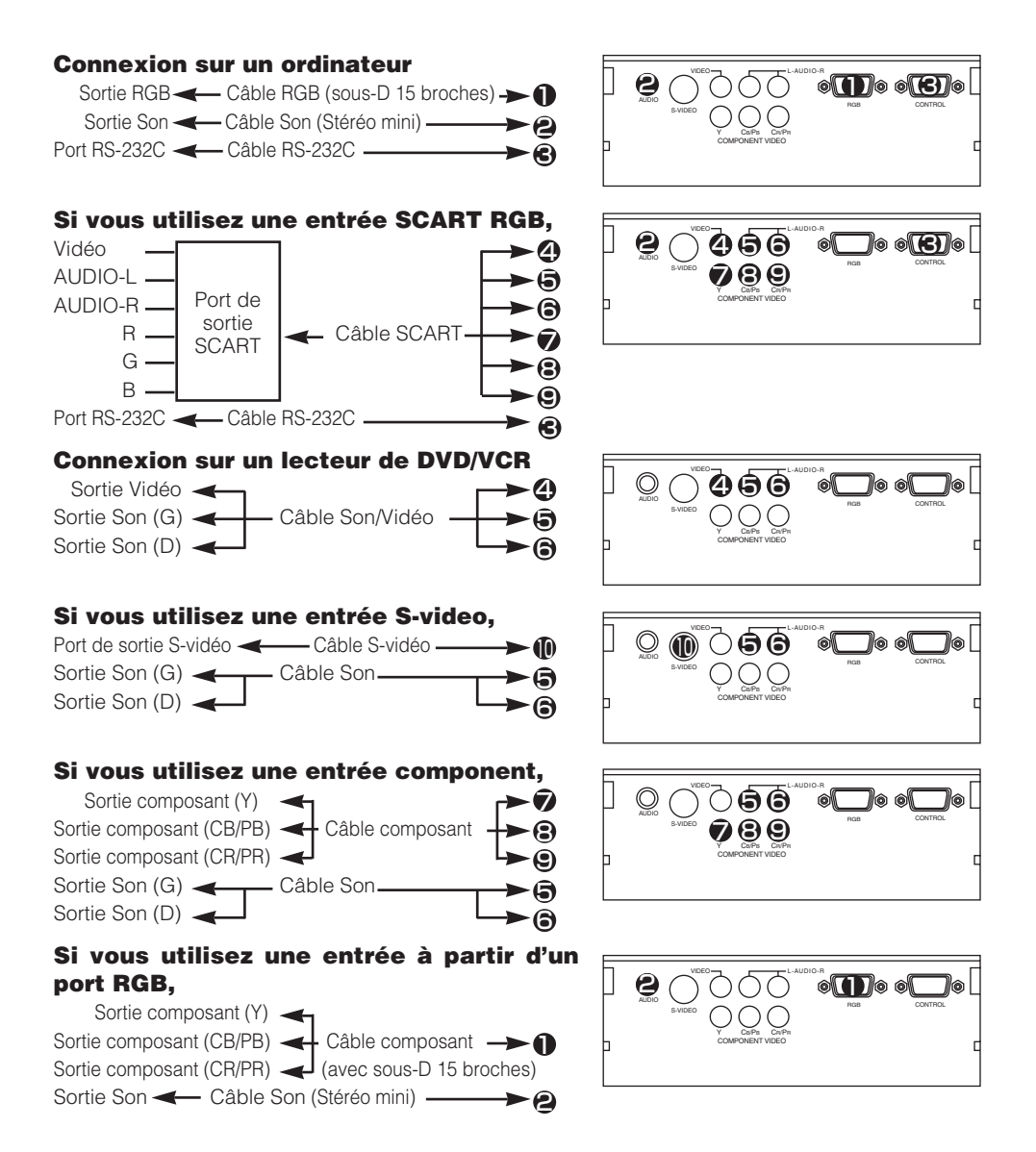

# **Mise En Place (suite)**

## *Connexion Électrique*

**AVERTISSEMENT** • Faites très attention lorsque vous branchez le cordon électrique car toute erreur de connexion risque de provoquer un INCENDIE et/ou une ÉLECTROCUTION. Veuillez suivre scrupuleusement ce "Manuel d'utilisation - Guide de sécurité" ainsi que ce qui suit.

- Brancher le cordon d'alimentation uniquement dans les prises qui correspondent au voltage spécifié pour le cordon d'alimentation.
- Utiliser uniquement le cordon d'alimentation qui sont fournis avec le projecteur. Si votre appareil est endommagé, adressez-vous à votre revendeur pour qu'il le remplace par un appareil neuf et en bon état.
- Ne modifiez jamais le cordon électrique. NE JAMAIS ESSAYER DE SUPPRIMER LA CONNEXION TERRE D'UNE PRISE A TROIS PHASES!
- Assurez-vous que vous vous avez solidement branché le cordon d'alimentation au projecteur et à la prise murale.
- **1 Branchez le connecteur du cordon électrique sur la prise d'entrée du courant alternatif de votre projecteur. 0**

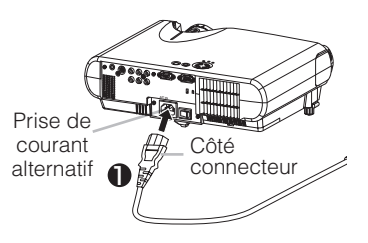

**2 Brancher solidement le cordon d'alimentation dans la prise.**

## *Mise En Place Des Batteries*

**ATTENTION** Toujours manipuler les piles avec précaution et les utiliser  $\sum$  uniquement comme indiqué. Une utilisation incorrecte peut fissurer la pile ou provoquer une fuite, ce qui pourrait causer incendie, blessure et/ou pollution de l'environnement.

- Conservez la pile hors de portée des enfants et des animaux domestiques.
- Assurez-vous de n'utiliser que les piles prévues pour la télécommande. Ne pas mélanger de nouvelles piles avec les anciennes.
- Lorsque vous insérez des piles, vérifiez que les pôles positifs et négatifs sont alignés correctement (comme indiqués sur la télécommande).
- Débarrassez-vous de la pile conformément à la réglementation en vigueur dans le pays.

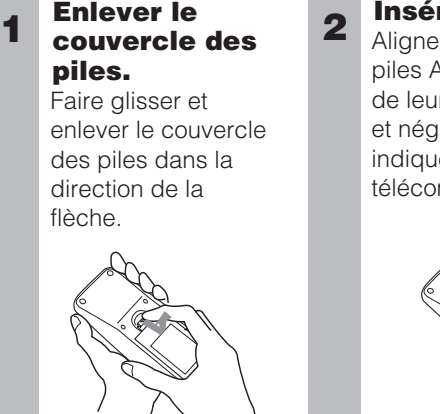

### **Insérer les piles.**

Aligner et insérer deux **2 3** piles AA en fonction de leurs pôles positifs et négatifs (comme indiqué sur la télécommande).

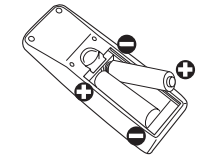

### **Fermer le couvercle des piles.**

Replacer le couvercle des piles dans la direction de la flèche en le poussant jusqu'au déclic.

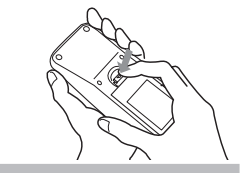

## *Utilisation De La Télécommande*

### **ATTENTION** • Ne pas tomber la télécommande ou l'exposer à un choc physique.

- Ne pas mouiller la télécommande ou ni la placer sur des objets mouillés. Cela pourrait provoquer un mauvais fonctionnement.
- Enlever les piles de la télécommande et les ranger dans un endroit sûr si vous n'allez pas utiliser la télécommande pour un longue période.
- Remplacer les piles lorsque la télécommande commence à ne plus fonctionner correctement.
- Lorsqu'une lumière forte, comme la lumière du soleil frappant directement ou une lumière très proche (comme celle d'une lampe fluorescente à onduleur) frappe le capteur de la télécommande sur le projecteur, la télécommande peut ne plus fonctionner.

Ajuster la direction du projecteur pour éviter que la lumière ne frappe directement le capteur de la télécommande sur le projecteur.

- La télécommande fonctionne aussi bien avec les capteurs à l'avant du projecteur et à l'arrière.
- La portée du capteur de télécommande à l'avant est de 3 mètres avec un angle de 60 degrés (30 degrés à gauche et à droite du capteur de la télécommande). Un signal à distance, reflété à l'écran, etc.., peut aussi être disponible. S'il est difficile d'envoyer un signal directement au capteur, essayez.
- Comme la télécommande utilise la lumière infrarouge pour envoyer les signaux au projecteur (DEL Classe 1) assurez vous qu'il n'y ait pas d'obstacles qui pourraient stopper le signal émit par la télécommande.

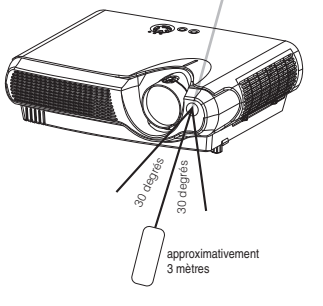

Capteur de télécommande

# **Mise Sous/Hors Tension**

## *Mise Sous Tension*

**AVERTISSEMENT** • Lorsque l'appareil est en Marche, il émet une lumière Duissante. Ne regardez ni les objectifs ni les trous d'aération du projecteur.

• Mettez les appareils sous/hors tension dans le bon ordre. Mettez le **REMARQUE** projecteur sous tension avant les autres appareils qui y sont branchés. Mettez le projecteur hors tension après les autres appareils qui y sont branchés.

- **1 Assurez vous que vous vous avez solidement branché le cordon d'alimentation au projecteur et à la prise.**
- **2 Lorsque l'objectif a un capuchon, ôtez ce dernier.**
- **3 Positionnez l'interrupteur sur [ | ] (ON).**

Interrupteur (Position de Marche)

Voyant POWER s'éclaire en orange.

### **4 Appuyez sur la touche STANDBY/ON du projecteur ou sur la touche di de la télécommande.**

La lampe du projecteur s'éclaire et la lampe témoin POWER commence à clignoter en vert.Selon la configuration, il arrive que la lampe du projecteur s'éclaire et que Voyant POWER commence à clignoter en vert, sans appuyer sur cette touche. Lorsque l'appareil est complètement allumé, l'indicateur cesse de clignoter et s'éclaire en vert.

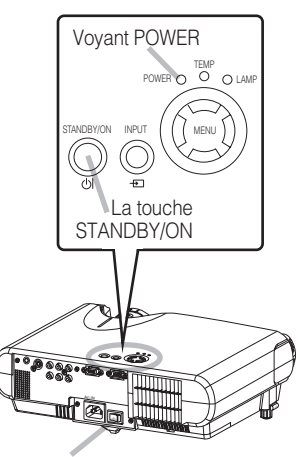

Interrupteur

bouton (STANDBY/ON)

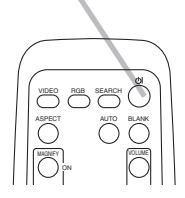

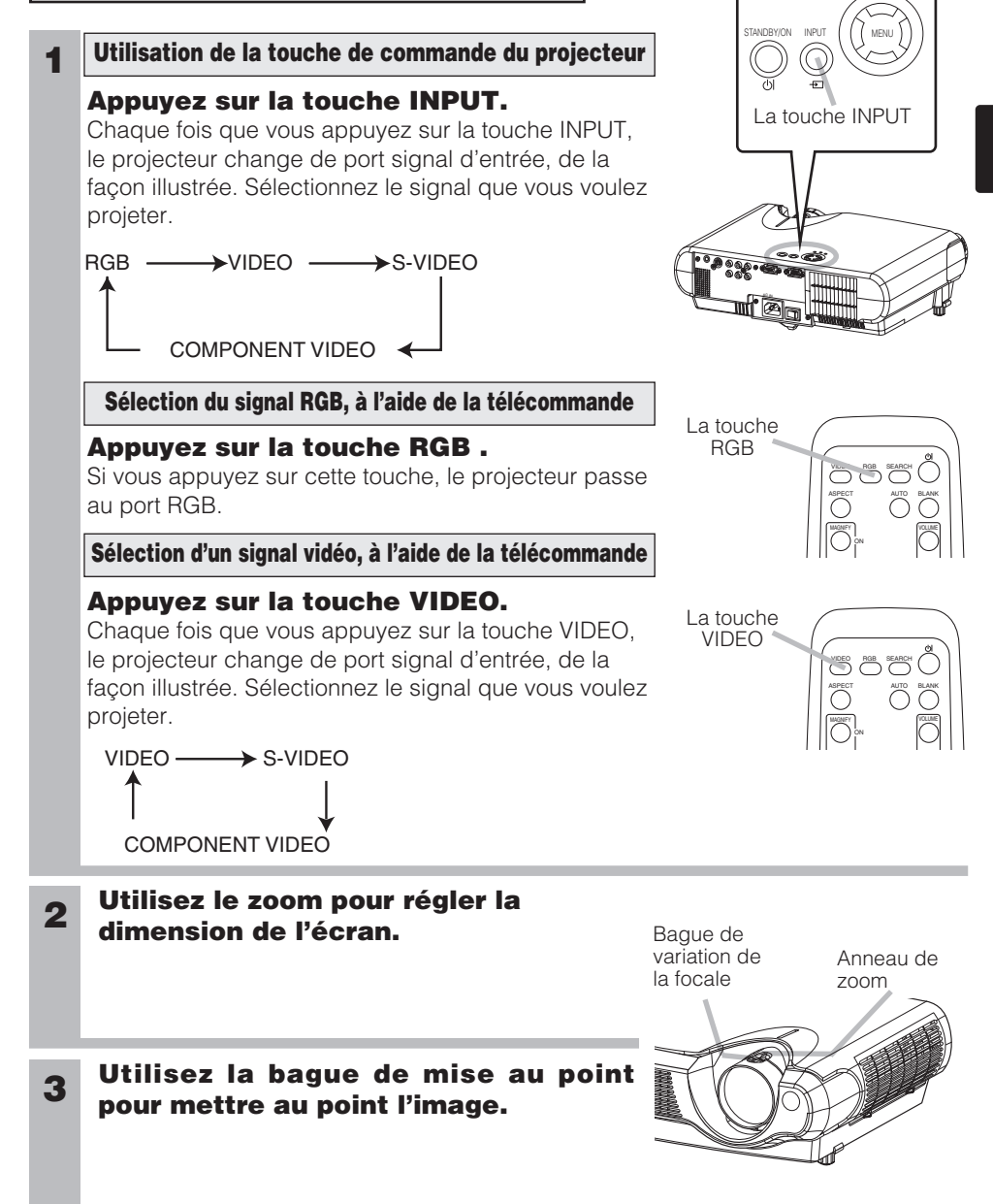

# **Mise Sous/Hors Tension (suite)**

# *Sélectionner Un Signal D'entrée*

POWER O O LAMP

## *Couper Le Courant*

• Mettez les appareils sous/hors tension dans le bon ordre. Mettez le **REMARQUE** projecteur sous tension avant les autres appareils qui y sont branchés. Mettez le projecteur hors tension après les autres appareils qui y sont branchés.

### **1 Appuyez sur la touche STANDBY/ON du projecteur ou sur la touche**  $\circ$  **de la télécommande.**

Le message "Mise hors tension de I'appareil?" va apparaître sur l'écran pendant environ 5 secondes.

### **2 Appuyez encore sur la touche STAND/BY/ON pendant que le message "Mise hors tension de l'appareill?" est affiché.**

La lampe du projecteur s'éteint et le voyant POWER commence à clignoter en orange. Voyant POWER cesse alors de clignoter et lorsque le projecteur est froid elle s'éclaire fixement en orange.

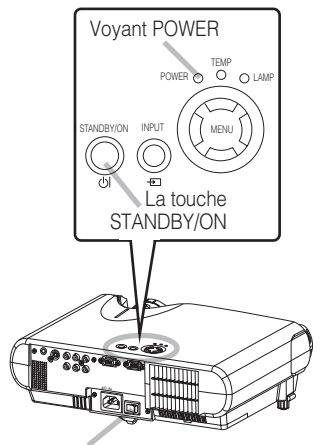

Interrupteur

bouton (STANDBY/ON)

Interrupteur (Position d'Arrêt)

**3 Positionner l'interrupteur sur [O] (OFF).**

Voyant POWER s'éteint.

## **4 Protège-objectif attaché.**

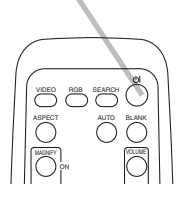

## **Fonctionnement**

## *Reglage Du Volume*

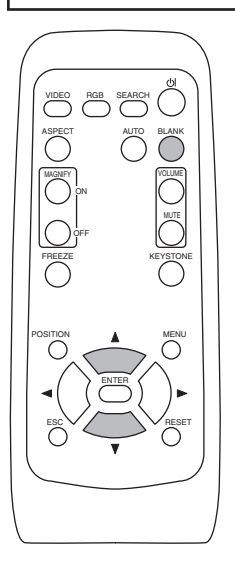

### **1 Appuyer sur le touche VOLUME.**

Comme montré sur la droite, une boîte de dialogue va apparaître sur l'écran pour vous aider à régler le volume.

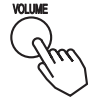

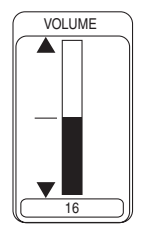

### **2 Pour régler le volume, utilisez les touches**  $\bigcirc$   $\bigcirc$   $\bigcirc$

Appuyer sur le touche VOLUME à nouveau pour fermer la boîte de dialogue et compléter cette opération. (Même si vous ne faites rien, la boîte de dialogue va disparaître automatiquement après quelques secondes.)

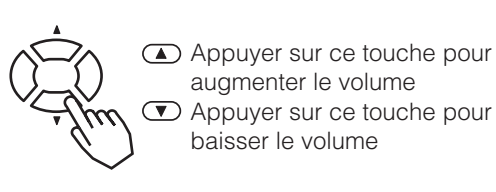

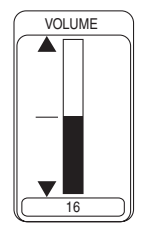

## *Passer Temporairement En Mode Silencieux*

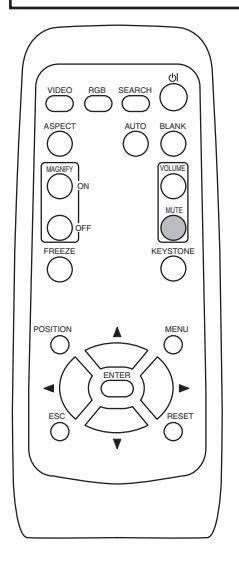

## **1 Appuyer sur le touche MUTE.**

Comme montré sur la droite, une boîte de dialogue va apparaître sur l'écran, indicant que vous êtes passé en mode silencieux. (Si vous ne faites rien, la boîte de dialogue va disparaître automatiquement après quelques secondes.) Ré-appuyer sur le touche MUTE ou VOLUME pour rétablir le son.

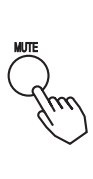

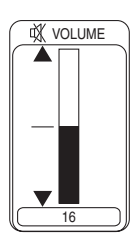

# **Fonctionnement (suite)**

# *Reglage De La Position*

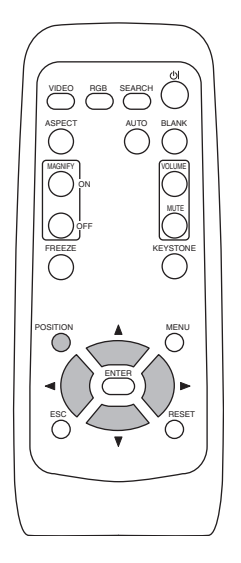

## **1 Appuyer sur le touche POSITION.**

Comme montré sur la droite, une boîte de dialogue va apparaître sur l'écran pour vous aider à régler la position.

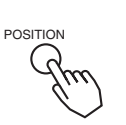

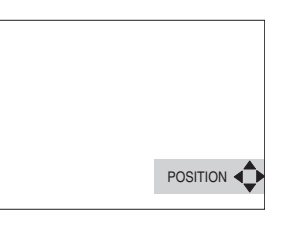

### **2** Utiliser les touches  $\textcircled{1}, \textcircled{1}, \textcircled{1}, \textcircled{1}$  pour **régler la position.**

Lorsque vous désirez initialiser la position, appuyer sur le touche RESET pendant le réglage.

Appuyer sur le touche POSITION à nouveau pour fermer la boîte de dialogue et compléter cette opération. (Même si vous ne faites rien, la boîte de dialogue va disparaître automatiquement après quelques secondes.)

Cette fonction est uniquement disponible avec l'entrée RGB.

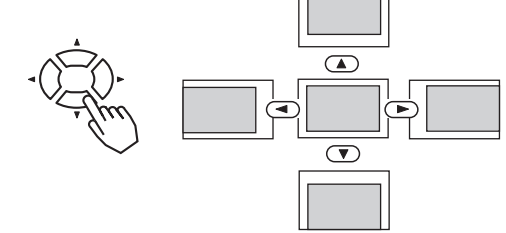

• Lorsqu'un menu est affiché, il est possible de régler la position du **REMARQUE** menu mais pas celle de l'image.

# **Fonctionnement (suite)**

# *Utiliser La Fonction De Reglage Automatique*

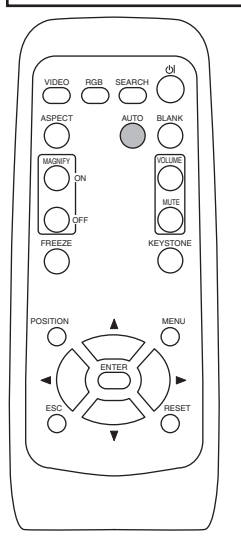

### **1 Appuyer sur le touche AUTO.**

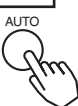

### **Réglage automatique pour l'entrée RGB**

Les réglages position horizontale (POSIT.H), position verticale (POSIT.V), phase de minutage (PHASE.H) et taille horizontale (TAIL.H) sont fait automatiquement.

S'assurer que la fenêtre de l'application est paramétré à la taille maximale avant d'essayer d'utiliser cette fonction.

Les images sombres peuvent être mal réglées. Utiliser un écran lumineux lors du réglage.

### **Réglage automatique pour l'entrée Vidéo**

Le type de signal le plus approprié pour chaque signal d'entrée est sélectionné automatiquement.

Cette fonction n'est disponible que si VIDEO est paramétrée à AUTO dans le menu ENTR.

• L'opération de réglage automatique demande environ 10 secondes. Ne **REMARQUE** fonctionne pas correctement avec toutes les entrées.

## *Correction Des Distortions Trapezoïdales*

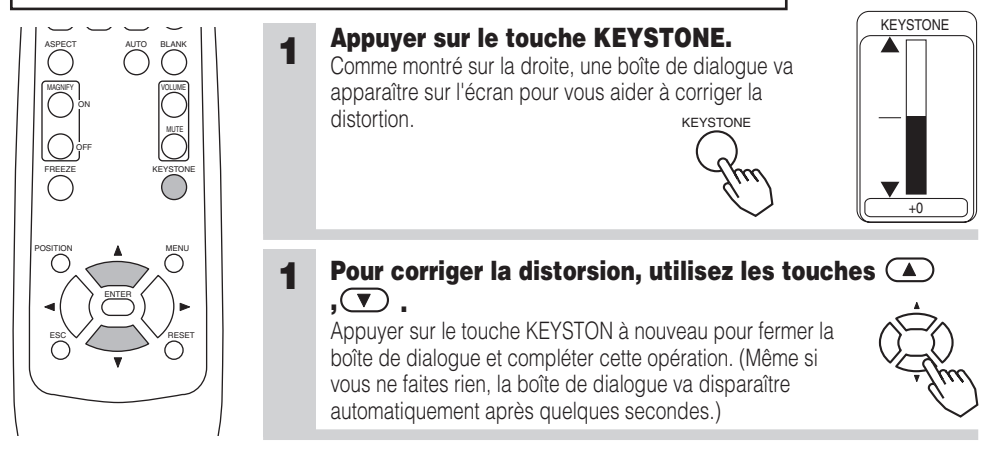

• Ce réglage est ignoré lorsque vous avez sélectionné LARGE sous **REMARQUE** l'élément ASPECT du menu PRINCIPAL.

• La fonction de correction des distorsions keystone ne marche pas avec tous les types de signal d'entrée.

• La marge de réglage pour la correction des distorsion trapézoïdales va varier en fonction du type de signal d'entrée.

# **Fonctionnement (suite)**

# *Utiliser La Fonction Magnifiez*

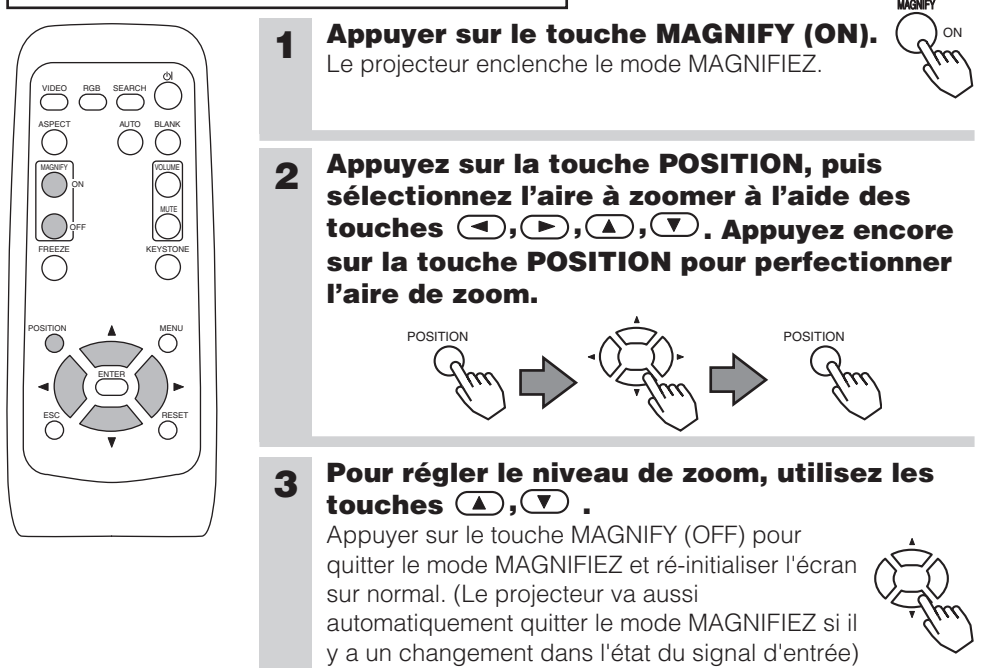

• Le projecteur va aussi automatiquement quitter le mode MAGNIFIEZ si **REMARQUE** les fonctions INPUT SELECT, AUTO, ASPECT ou VIDEO sont utilisées ou s'il y a un changement dans l'état du signal d'entrée)

## *Faire Un Arret Sur Image*

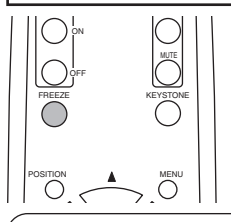

### **1 Appuyer sur le touche FREEZE.**

L'icône [II] apparaît de l'écran fait un arrêt sur l'image en cours. Ré-appuyer sur le touche FREEZE et l'icône [▶] apparaît alors que le projecteur quitte le mode REPOS.

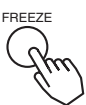

• La fonction repos finit automatiquement si vous appuyez sur l'une **REMARQUE** des touches STANDBY/ON, SEARCH, RGB, VIDEO, BLANK, AUTO, VOLUME, MUTE, POSITION ou MENU de la télécommande ou sur une des touches du projecteur ou encore si l'état du signal d'entrée change.

• Si le projecteur continue à projeter la même image pour un long moment, (ex : si vous oubliez de quitter le mode REPOS) , l'image peut éventuellement rester en temps que post image. Ne pas laisser le projecteur en mode REPOS trop longtemps.

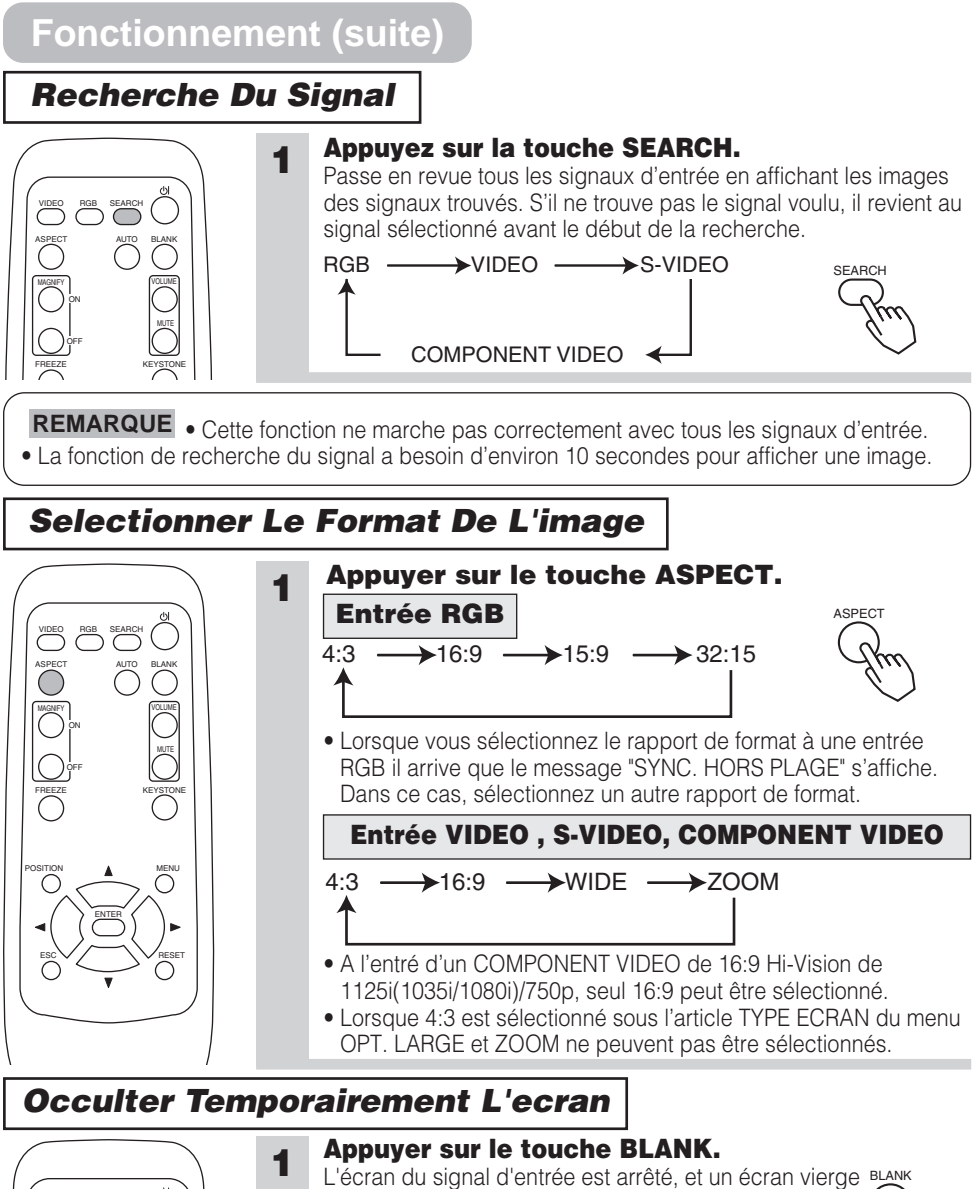

apparaît. Vous pouvez occulter l'écran à partir du menu ( (dans le menu ECRAN, sélectionner SUPPR). Appuyer à nouveau sur le touche BLANK pour enlever l'écran blanc et revenir à l'écran du signal d'entrée.

**REMARQUE** • La fonction de vidage provisoire finit automatiquement si vous appuyez sur l'une de ces touches STANDBY/ON, SEARCH, RGB, VIDEO, FREEZE, AUTO, VOLUME, MUTE, POSITION ou MENU de la télécommande ou sur une des touches du projecteur ou encore si l'état du signal d'entrée change.

VIDEO ASPECT

MAGNIFY VOLUME

ON

AUTO BLANK RGB SEARCH

# **Paramètres Multifonctions**

## *Utiliser Les Fonctions Du Menu*

Ce projecteur dispose des menus suivants : PRINCIPAL, IMAGE-1, IMAGE-2, ENTR., AUTO, ECRAN, OPT. Tous ces menus fonctionnent de la même façon. Le fonctionnement de base de ces menus est le suivant.

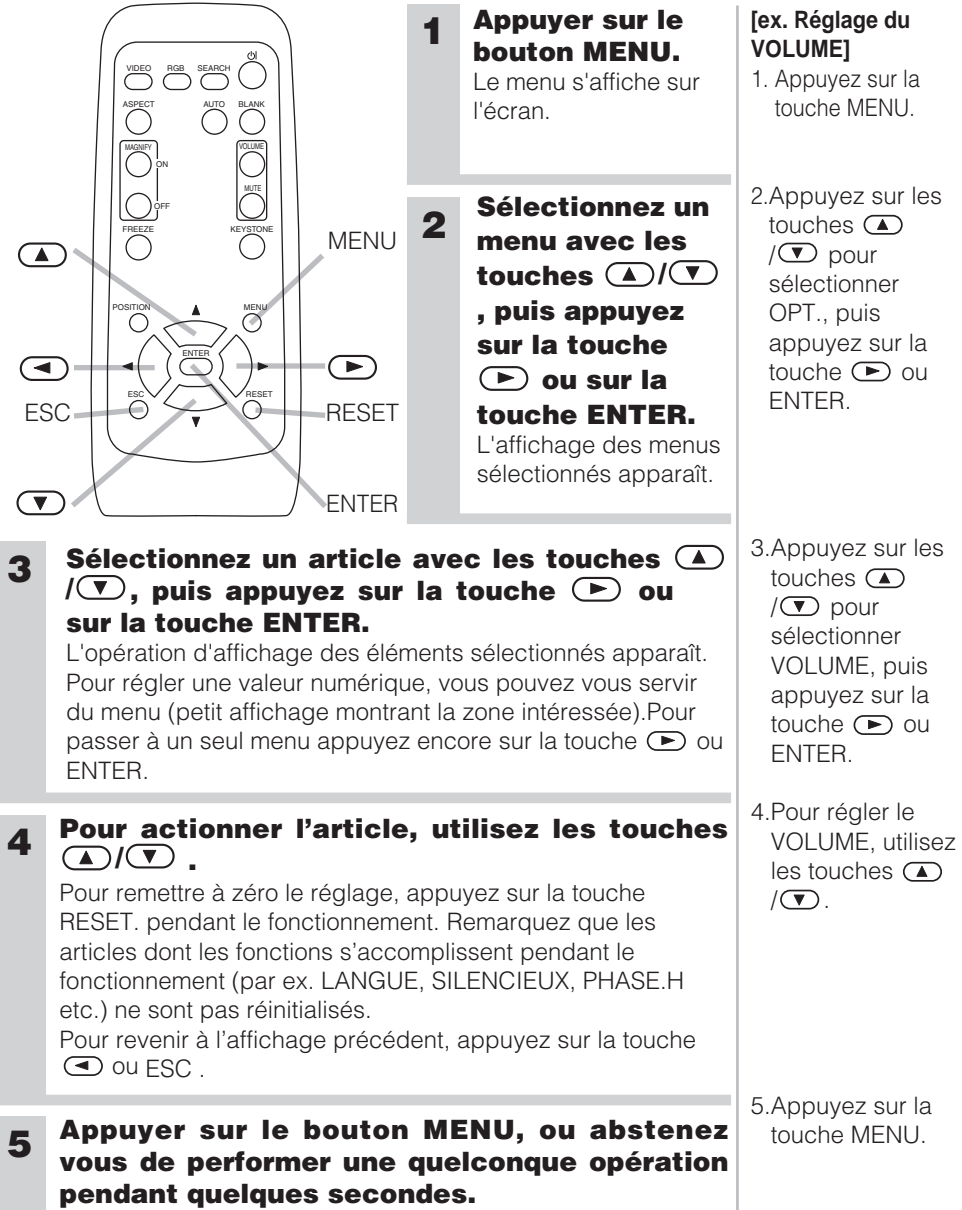

L'affichage du menu disparaît et l'opération s'achève

## *Menu PRINCIPAL*

Avec le menu PRINCIPAL vous pouvez accéder aux articles affichés sur le tableau ci-dessous. Effectuez chaque opération conformément aux instructions du tableau ci-dessous.

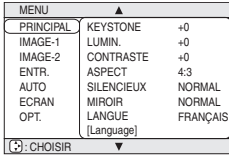

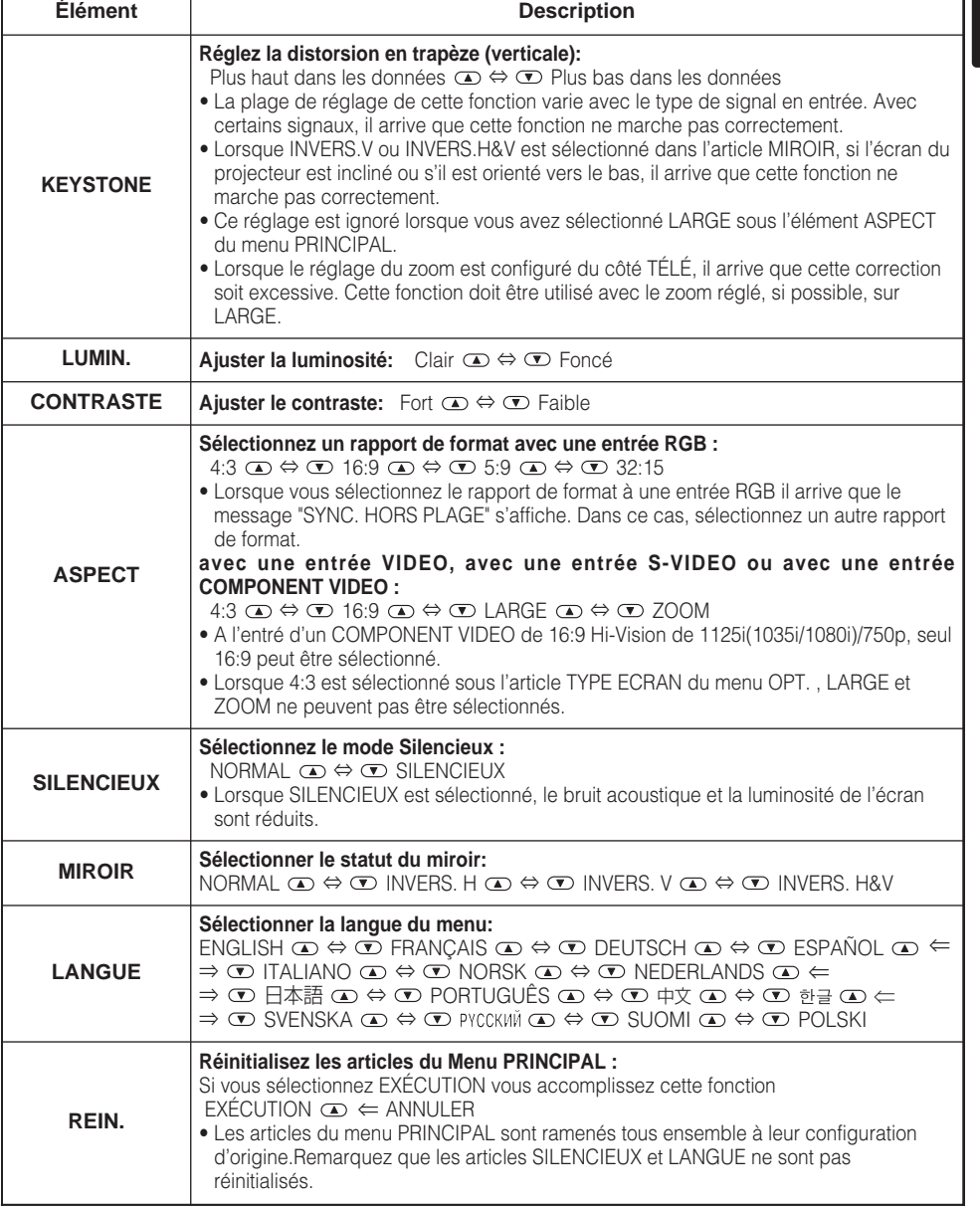

## *Menu IMAGE-1*

Avec le menu IMAGE-1 vous pouvez accomplir les opérations affichées sur le tableau ci-dessous

Effectuez chaque opération conformément aux instructions du tableau ci-dessous.

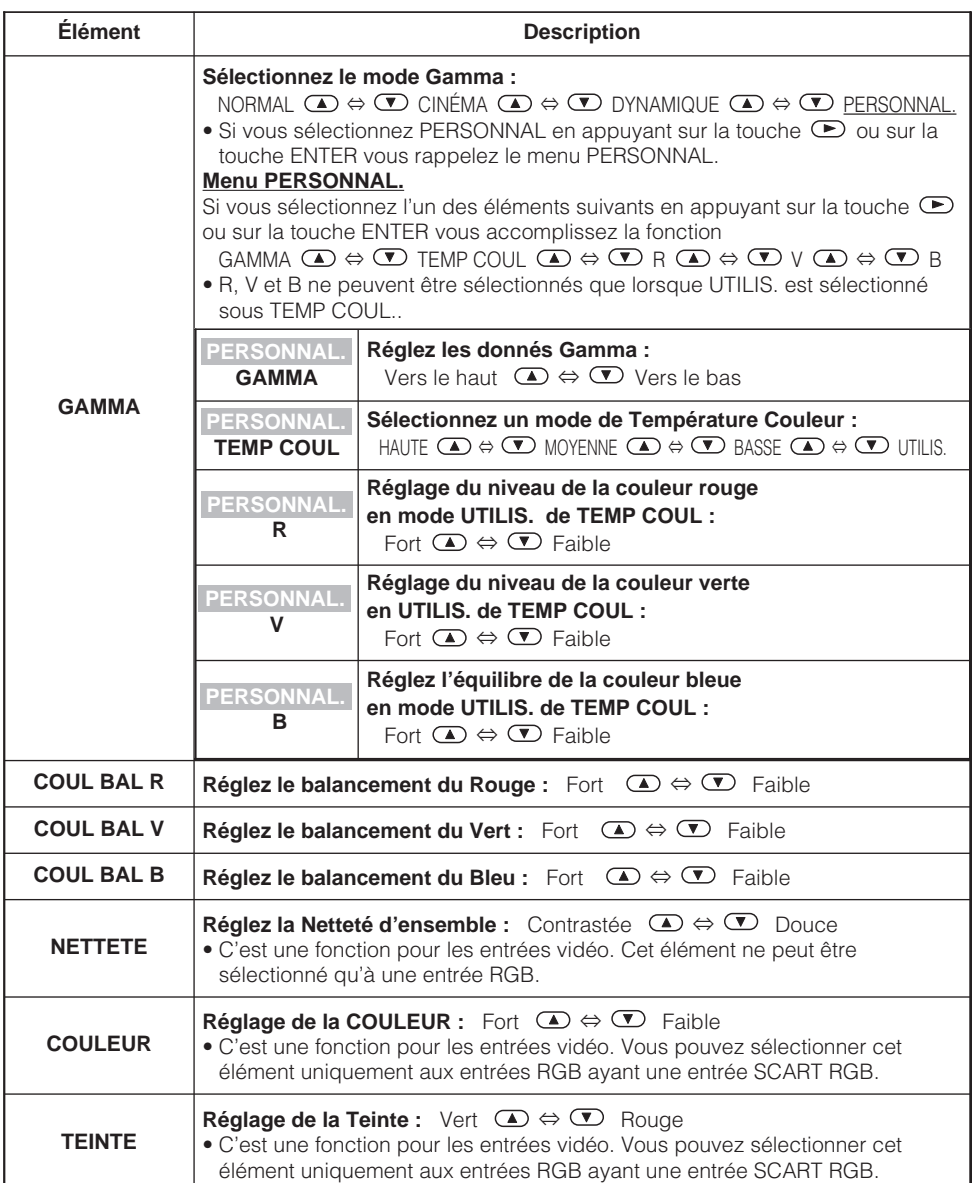

MENU PRINCIPAL IMAGE-1 IMAGE-2 ENTR. AUTO ECRAN OPT. GAMMA COUL BAL R COUL BAL V COUL BAL B **NETTETE** COULEUR TEINTE MA MEMOIRE NORMAL +0 +0  $+0$ +0 +0 +0 ENREG.1  $\bigcirc$ : CHOIS

## *Menu IMAGE-1 (suite)*

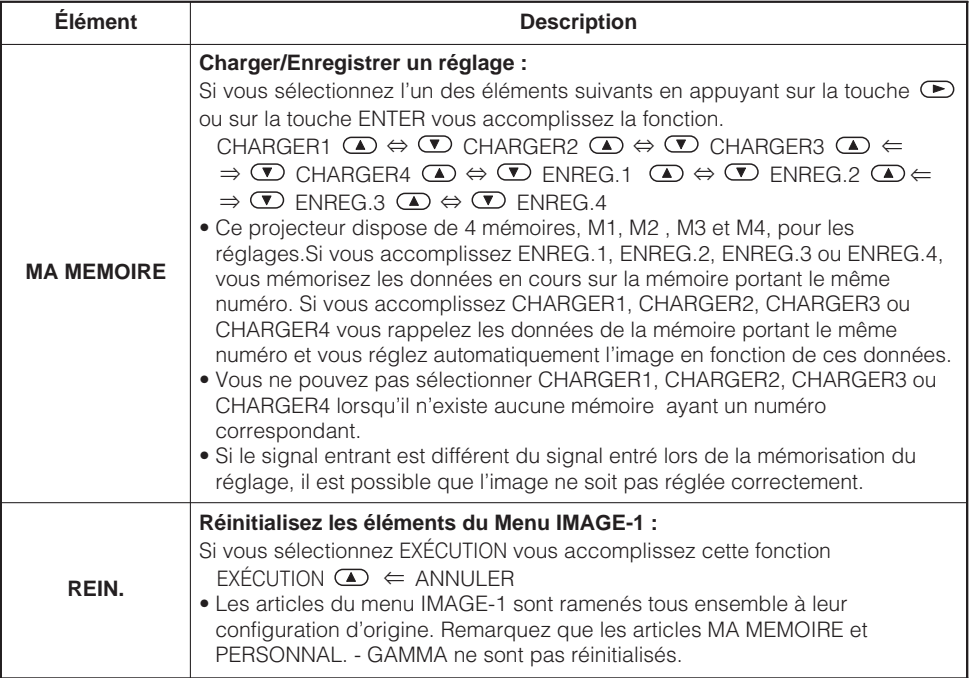

## *Menu IMAGE-2*

Avec le menu IMAGE-2 vous pouvez accomplir les opérations affichées sur le tableau ci-dessous

Effectuez chaque opération conformément aux instructions du tableau ci-dessous.

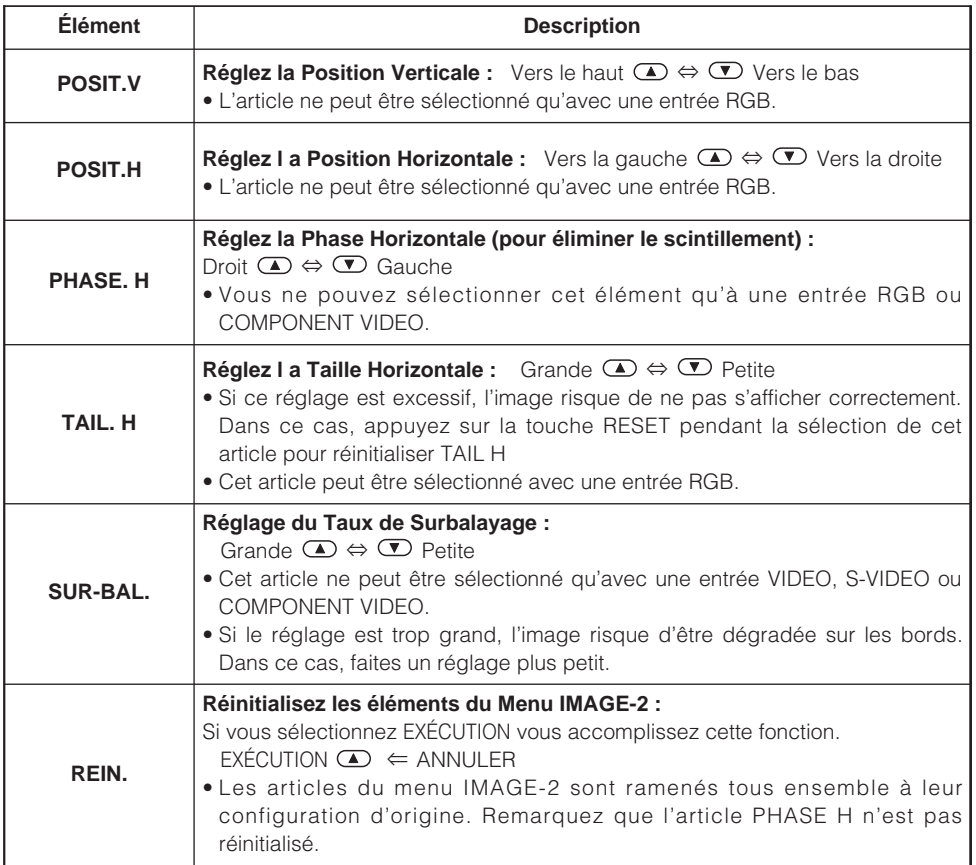

MENU<br>PRINCIPAL PRINCIPAL IMAGE-1 IMAGE-2 **ENTR** AUTO ECRAN OPT.

 $\bigcirc$ : CHOIS

POSIT. V POSIT. H PHASE. H TAIL. H SUR-BAL. REIN.

## *Menu ENTR.*

Avec le menu ENTR. vous pouvez effectuer les opérations affichées sur le tableau ci-dessous. Accomplissez chaque opération conformément aux instructions du tableau ci-dessous.

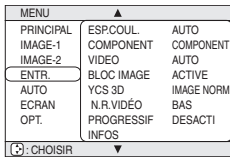

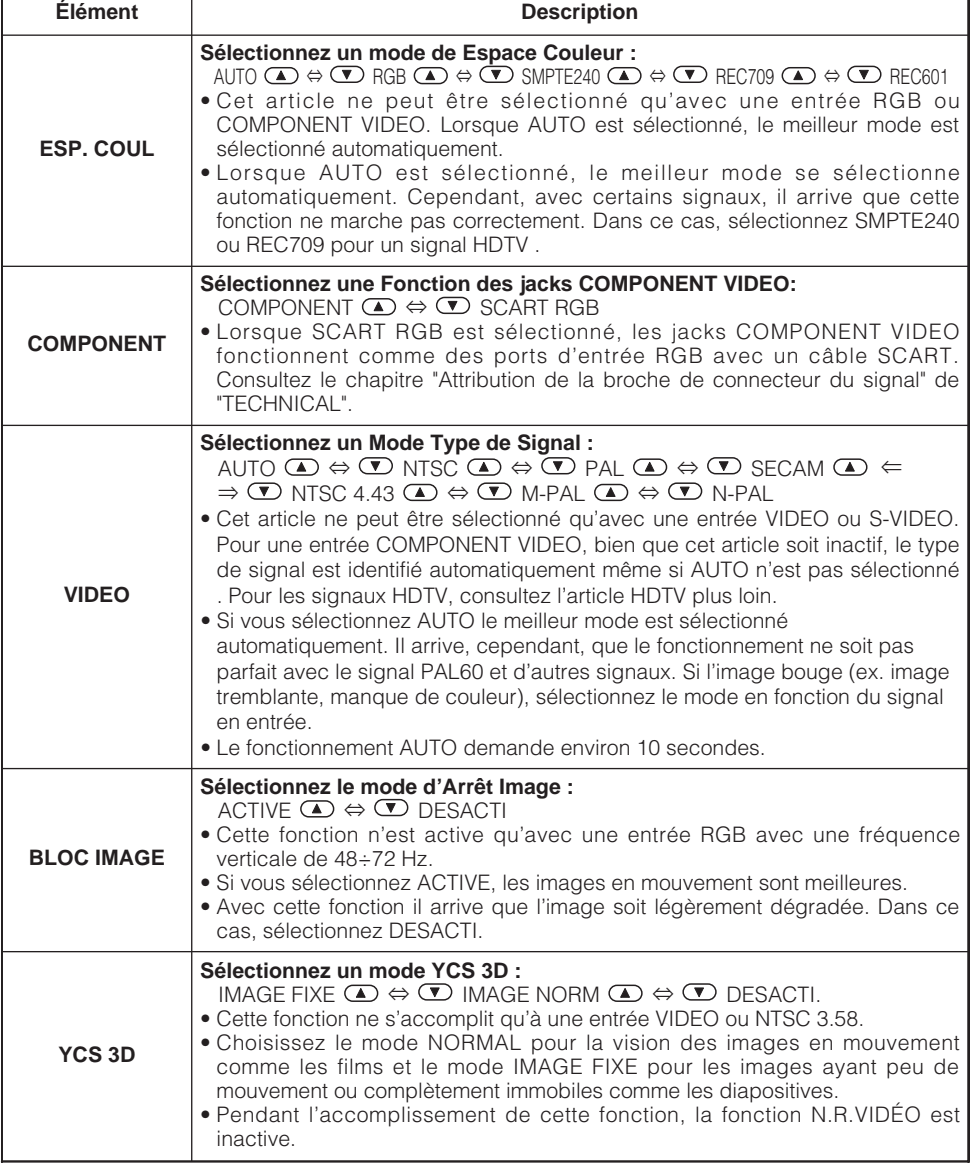

## *Menu ENTR. (suite)*

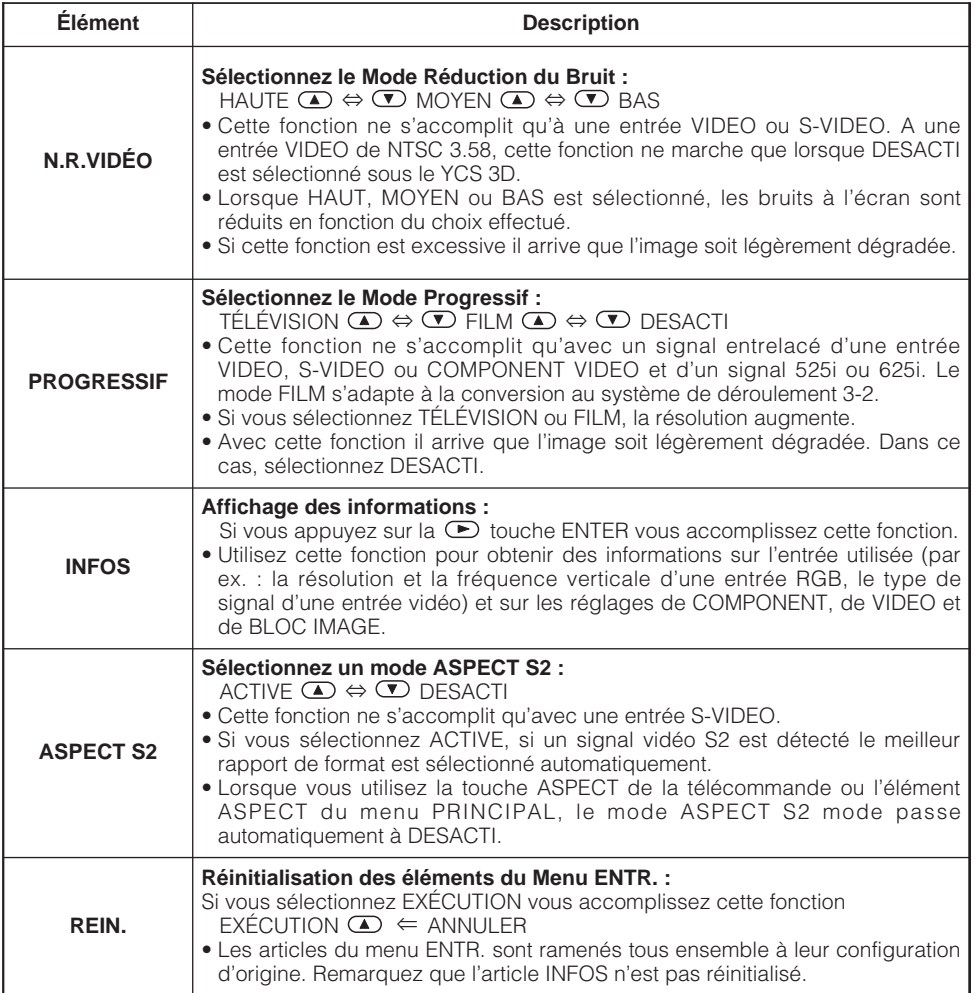

## *Menu AUTO*

Avec le menu AUTO vous pouvez accéder aux articles affichés sur le tableau ci-dessous. Effectuez chaque opération conformément aux instructions du tableau ci-dessous.

**MENU** PRINCIPAL IMAGE-1 IMAGE-2 ENTR. AUTO<br>ECRAN OPT. AJUSTER POWER OFF RECHERCHER REIN. 0 min ACTIVE **C**: CHOISIR

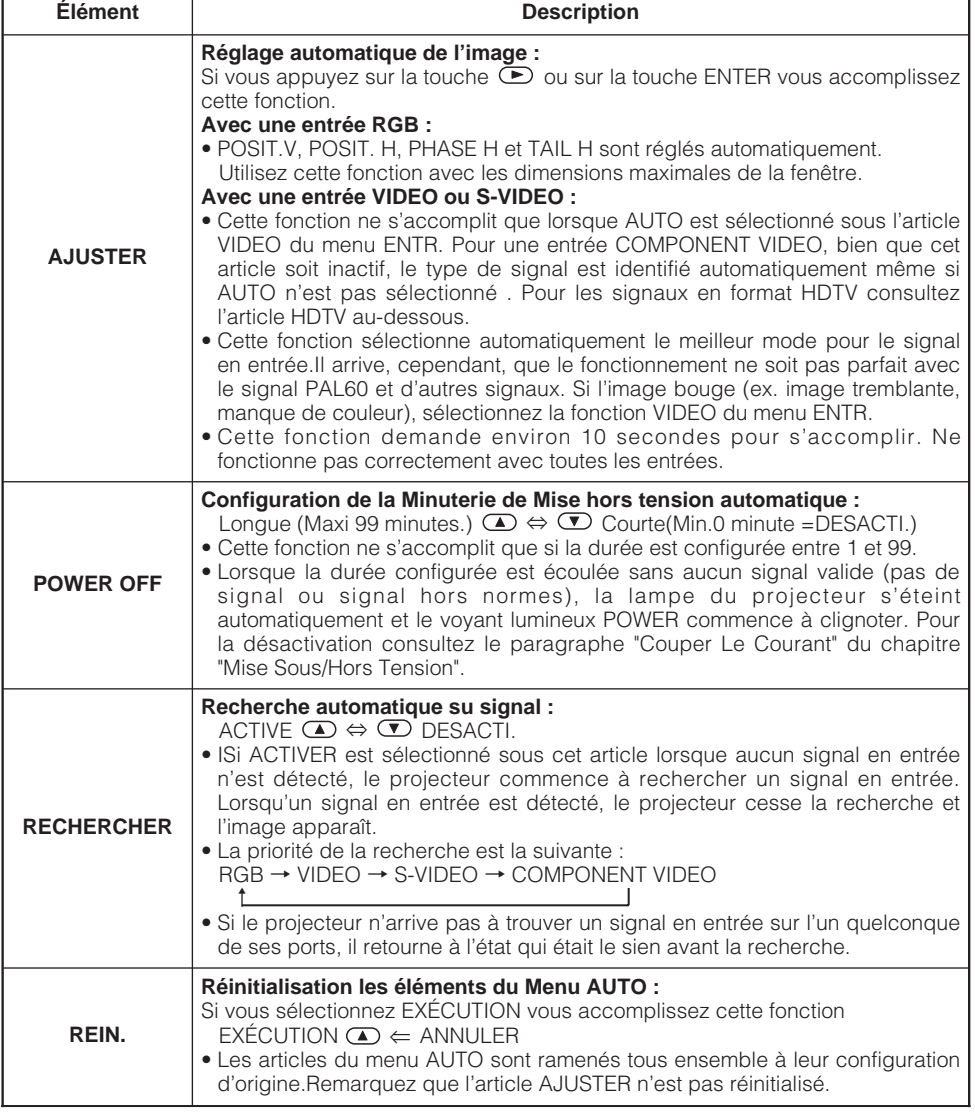

## *Menu ECRAN*

Avec le menu ECRAN vous pouvez accéder aux articles affichés sur le tableau ci-dessous. Effectuez chaque opération conformément aux instructions du tableau ci-dessous.

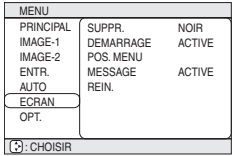

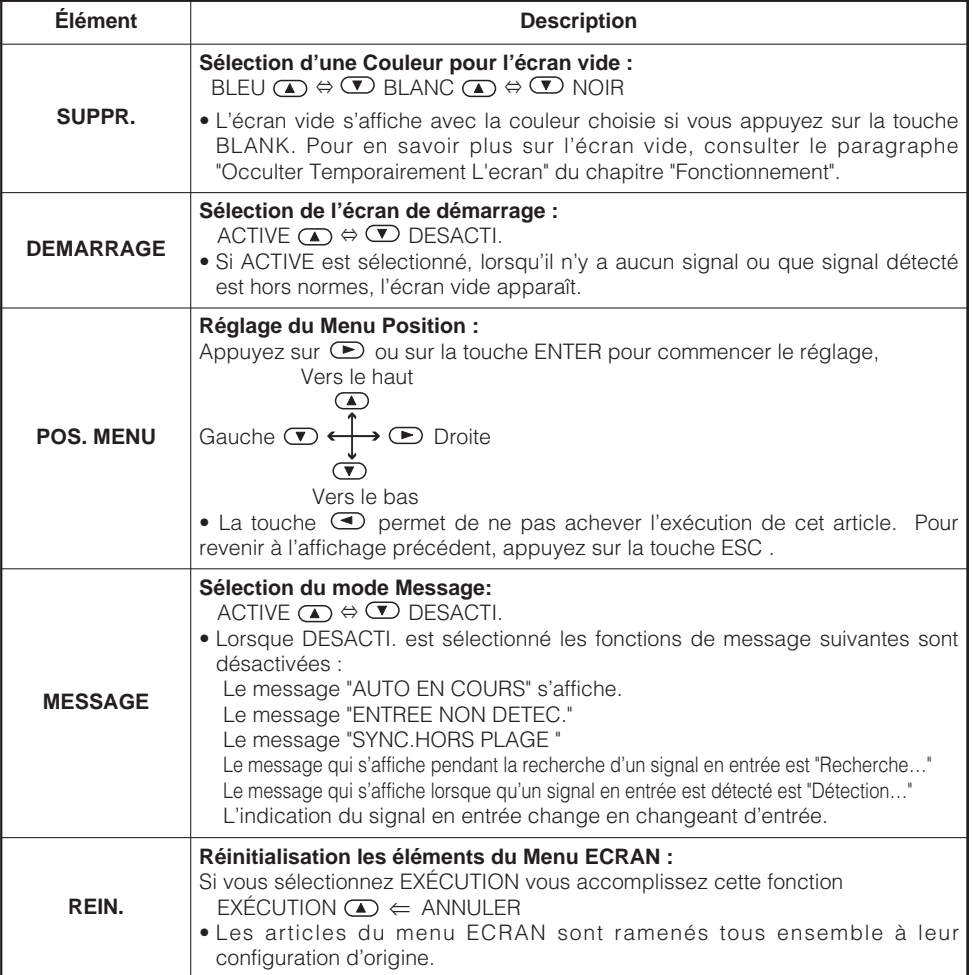

## *Menu OPT.*

Avec le menu OPT. vous pouvez accéder aux articles affichées sur le tableau cidessous

Effectuez chaque opération conformément aux instructions du tableau ci-dessous. **CHOISIRE** 

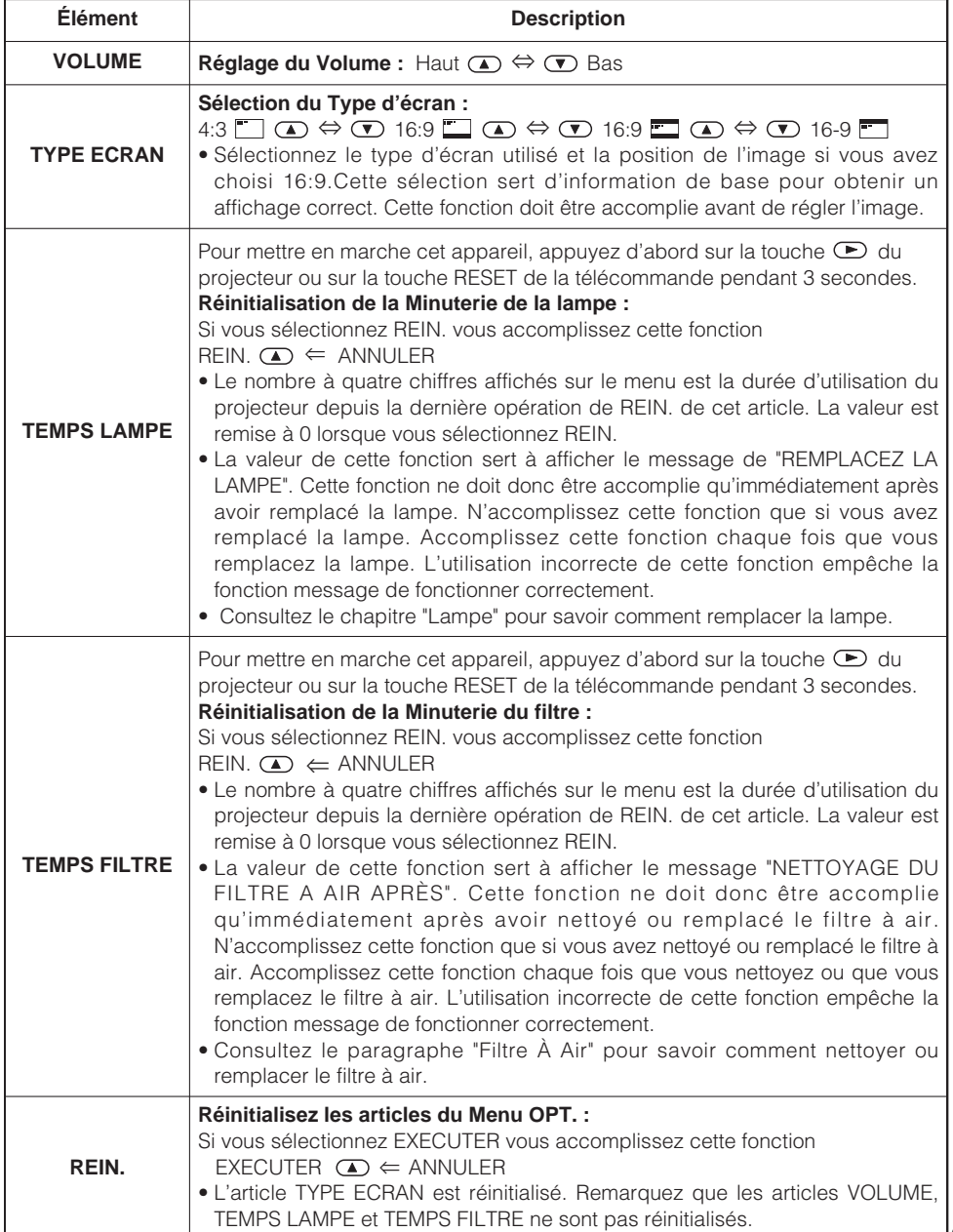

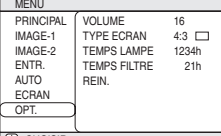

**Lampe**

# **AVERTISSEMENT**

**HAUTE TENSION HAUTE TEMPÉRATURE HAUTE PRESSION**

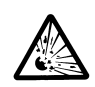

Le projecteur utilise une lampe en verre à vapeur de mercure à haute pression. Si vous secouez ou que vous éraflez la lampe ou que vous la touchez lorsqu'elle est chaude ou trop usée, elle risque de **se briser en explosant bruyamment ou de se griller.** Remarquez que chaque lampe a une durée de vie différente et qu'il arrive que certaines lampes explosent ou se grillent dès que vous les utilisez. En outre, si la lampe explose, il peut arriver que des **éclats de verre** pénètrent dans le logement de la lampe et que **des vapeurs de mercure** s'échappent à travers les trous d'aération du projecteur.

- Si la lampe se brise (elle explose bruyamment), débranchez le cordon électrique de la prise et demandez une lampe de rechange à votre revendeur. Attention car des éclats de verre peuvent endommager l'intérieur du projecteur ou vous blesser, n'essayez donc pas nettoyer le projecteur ou de remplacer la lampe par vousmême.
- Si la lampe se brise (elle explose bruyamment), aérez soigneusement la pièce et évitez de respirer les vapeurs qui sortent des trous d'aération du projecteur ou de les faire pénétrer dans vos yeux ou votre bouche.
- N'ouvrez pas le couvercle de la lampe lorsque le projecteur est suspendu. Cela risque d'être dangereux car si la lampe est cassée, des éclats de verre pourraient tomber lorsque vous ouvrez le couvercle. Comme il est en outre dangereux de travailler en hauteur, demandez à votre revendeur de remplacez la lampe même si elle ne s'est pas cassée.
- Si les voyants lumineux ou les messages vous invitent à remplacer la lampe (cf. le chapitre "Messages Liés" et "A Propos Du Voyant Lampes"), remplacez la lampe dès que possible. Si vous utilisez la lampe pendant longtemps, ou au-delà de la date de remplacement, vous risquez de provoquer son explosion. N'utilisez pas de vieilles lampes (ou usées) ; elles pourraient se briser.
- Si la lampe se brise très vite après le premier usage, il peut y avoir un autre type de problème électrique. Dans ce cas, contactez votre revendeur local ou un service aprèsvente autorisé.
- N'utilisez que des lampes du type indiqué.**Type number: DT00581** (vendu séparément)
- Manipulez les lampes avec soins ; en les secouant ou en les éraflant vous risquez de le faire exploser pendant l'usage.
- Avant de remplacer une lampe, contrôlez si le commutateur de courant est éteint et si le câble d'alimentation est débranché ; attendez pendant au moins 45 minutes que la lampe soit suffisamment froide. Si vous touchez une lampe chaude vous risquez de vous brûler et de l'endommager.
- N'utilisez pas le projecteur si le couvercle de la lampe est enlevé. Lorsque vous remplacez la lampe, contrôlez si les vis sont solidement vissées. Les vis lâches peuvent provoquer des dégâts matériels ou des lésions personnelles.
- Respectez les règlements en vigueur sur l'élimination des lampes usées. Il arrive souvent que les lampes usées puissent être éliminées avec les vieilles bouteilles en verre, mais parfois les lampes sont triées séparément.

# **Lampe (suite)**

## *Remplacer La Lampe*

**AVERTISSEMENT** • **Veuillez lire attentivement le "Manuel d'utilisation - Guide de sécurité". ATTENTION** • Ne remettez pas à zéro le compteur d'lampe si vous n'avez pas remplacé la lampe.

• Lorsque vous remplacez la lampe, remplacez aussi le filtre à air. Pour ce type de projecteur le filtre à air est en général vendu avec la lampe de rechange. Demandez-le à votre revendeur.

Si une lampe-témoin ou un message vous invite à remplacer la lampe, remplacez-la dès que possible. Si vous utilisez la lampe pendant trop de temps, ou que vous dépassiez la date limite de remplacement, elle risque d'exploser. Si le projecteur est monté au plafond ou si la lampe s'est brisée, ne tentez ni de nettoyer le projecteur ni de remplacer la lampe par vous-même.

- **1 Eteignez le projecteur et débranchez le cordon électrique. Laissez la lampe refroidir pendant au moins 45 minutes.**
- **2 Demandez à votre revendeur qu'il prépare une nouvelle lampe. Indiquez à votre revendeur le numéro de votre type de lampe. Si le projecteur est monté au plafond ou si la lampe s'est brisée, demandez en outre à votre revendeur de remplacer la lampe.**

Si vous la remplacez par vous-même,

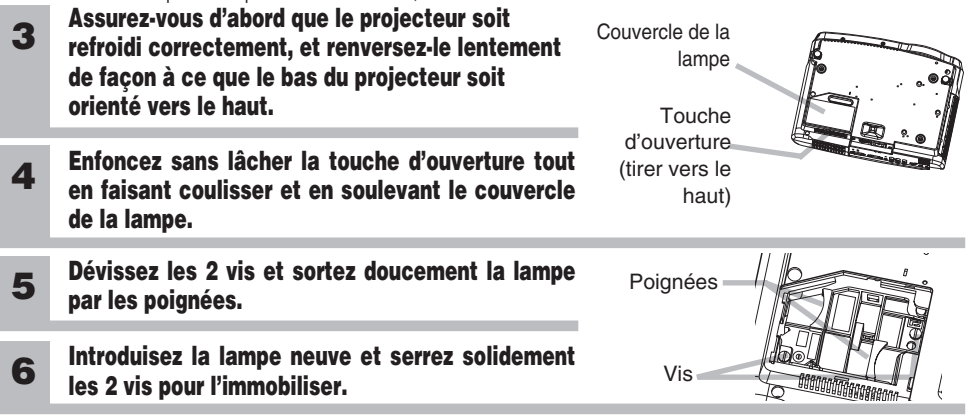

- **Faites coulisser le couvercle de la lampe jusqu'à ce qu'il s'immobilise à sa place. 7**
- **8 Renversez à nouveau doucement le projecteur, de façon à ce que le haut soit orienté vers le haut.**
- **9 Eclairez le projecteur et remettez à zéro la minuterie de la lampe. Lorsque la lampe est remplacée, après l'affichage du message "MISE HORS TENSION AU BOUT DE 0 HEURES", effectuez les opérations suivantes dans les 10 minutes qui suivent la mise sous tension.**
	- (1) Pendant que le projecteur est en marche, appuyez sur la touche MENU pour ouvrir le menu.
	- (2) Choisissez "OPT." du menu à l'aide de la touche  $\bullet$  ,  $\bullet$ , puis appuyez sur la touche  $\bullet$  ou sur la touche ENTER .
	- (3) Choisissez "TEMPS LAMPE" à l'aide de la touche  $\bigcirc$  /  $\bigcirc$ , puis appuyez sans lâcher la touche  $\bigcirc$ du projecteur ou la touche RESET de la télécommande pendant 3 secondes.
	- $(4)$  Choisissez "REIN." à l'aide de la touche  $\bigcirc$ .

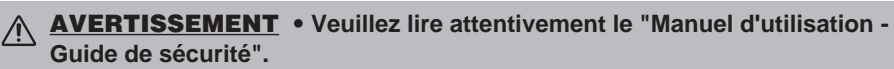

- Avant de remplacer le filtre à air, assurez-vous d'avoir coupé le courant et débranché le cordon électrique.
- N'utilisez que des filtre à air du type indiqué. **Numéro du type :NJ08292** (vendu séparément)
- N'utilisez pas le projecteur si le filtre à air ou le couvercle du filtre à air est enlevé. L'utilisation sans filtre à air peut abîmer l'appareil.

A **ATTENTION** • Ne remettez pas à zéro la minuterie du filtre sans nettoyer ou remplacer le filtre à air.

- Si le filtre à air est colmaté par de la poussière ou de la saleté, la température intérieure augmente et peut provoquer des dysfonctionnements. Le courant est coupé automatiquement pour empêcher que l'intérieur du projecteur ne surchauffe.
- Lorsque vous remplacez la lampe, remplacez aussi le filtre à air. Pour ce type de projecteur le filtre à air est en général vendu avec la lampe de rechange. Demandezle à votre revendeur.

# *Entretien Du Filtre À Air*

Le filtre à air doit être nettoyé environ toutes les 100 heures. Si une lampe-témoin ou un message vous invite à nettoyer le filtre à air (consulter la "Messages Liés" et "A Propos Du Voyant Lampes"), nettoyez-le dès que possible. Si le filtre à air est colmaté par de la poussière ou de la saleté, la température intérieure augmente et peut provoquer des dysfonctionnements.

### **1 Éteindre le projecteur et débrancher le cordon d'alimentation.**

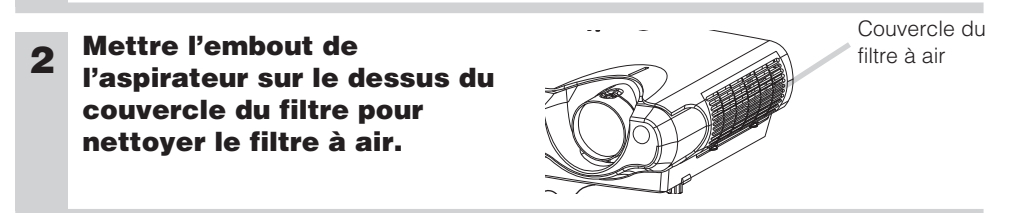

## **3 Remettez toujours à zéro la minuterie du filtre.**

- (1) Allumez le projecteur. Pendant que le projecteur est en marche, appuyez sur la touche MENU pour ouvrir le menu.
- (2) Choisissez "OPT." sur le menu à l'aide de la touche  $\Phi/\Phi$ , puis appuyez sur la touche  $\bigcirc$  ou sur la touche ENTER.
- (3) Choisissez "TEMPS FILTRE" à l'aide de la touche  $\Phi / \Phi$ , puis appuyez sans lâcher la touche du projecteur ou sur la touche RESET de la télécommande pendant 3 secondes.
- (4) Choisissez "REIN." à l'aide de la touche  $\bigcirc$ .

# **Filtre À Air (suite)**

## *Remplacer Le Filtre À Air*

Si la saleté ne veut pas partir du filtre à aire, ou que celui ci est endommagé, il doit être remplacé.

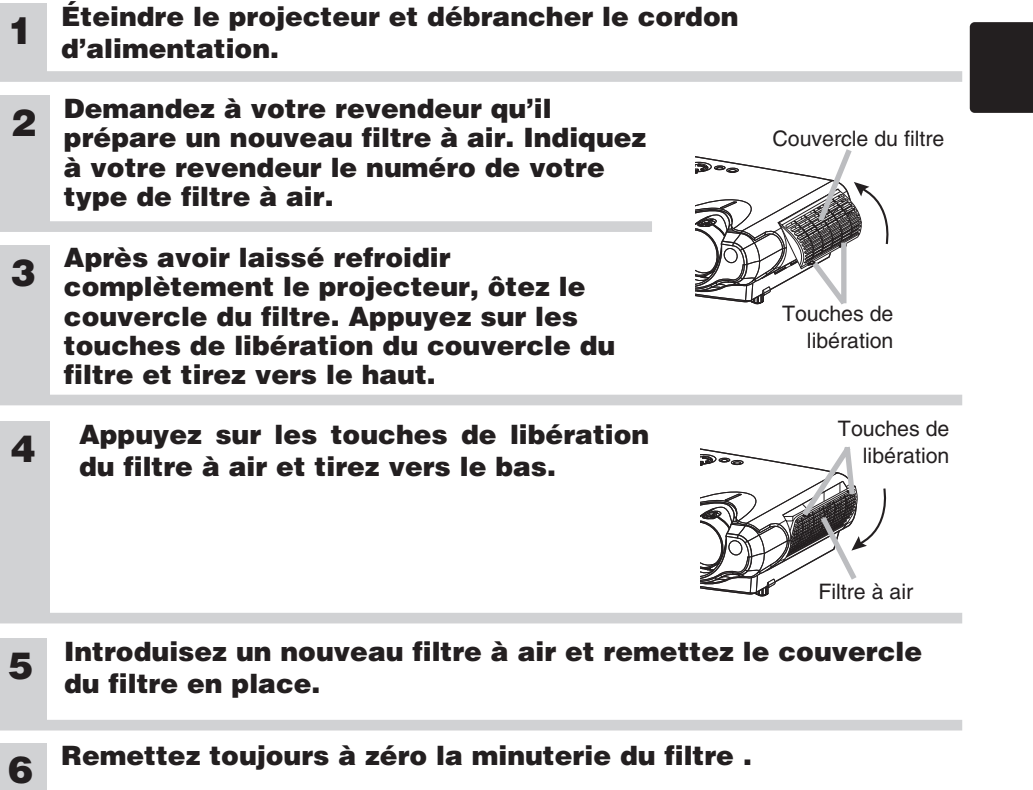

- (1) Allumez le projecteur. Pendant que le projecteur est en marche, appuyez sur la touche MENU pour ouvrir le menu.
- (2) Choisissez "OPT. " sur le menu à l'aide de la touche  $\mathcal{D}/\mathcal{D}$ , puis appuyez sur la touche  $\bigcirc$  ou sur la touche ENTER.
- (3) Choisissez "TEMPS FILTRE" à l'aide de la touche  $\bigcirc$  /  $\bigcirc$ , puis appuyez sans lâcher la touche  $\overline{\bullet}$  du projecteur ou sur la touche RESET de la télécommande pendant 3 secondes.
- (4) Choisissez "REIN." à l'aide de la touche  $\bigcirc$ .

### **AVERTISSEMENT** • **Veuillez lire attentivement le "Manuel d'utilisation - Guide de sécurité".**

• Avant de remplacer le filtre à air, assurez-vous d'avoir coupé le courant et débranché le cordon électrique.

**ATTENTION** • Ne pas utiliser de nettoyants ou de produits chimiques autres que ceux qui sont indiqués ci-dessus, y compris le benzène et le diluant pour peinture.

- Ne pas utiliser d'aérosols ni de vaporisateurs.
- Ne pas polir ou essuyer avec des objets durs.

## *Entretien De L'intérieur Du Projecteur*

Pour vous assurer une utilisation sans danger de votre projecteur, veuillez le faire nettoyer et inspecté par votre concessionnaire local une fois tous les deux ans. Ne jamais essayer d'effectuer l'entretien de l'intérieur de l'unité vous même. Cela pourrait être dangereux.

## *Entretien De L'objectif*

- **1 Éteindre le projecteur et débrancher le cordon d'alimentation.**
- **2 Epoussetez légèrement l'objectif avec un chiffon spécial en vente dans le commerce. Ne touchez pas directement l'objectif avec les mains.**

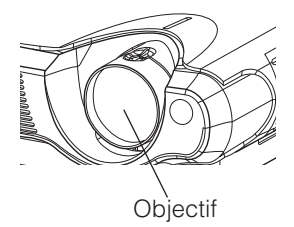

## *Entretien Du Coffret Et De La Télécommande*

- **1 Éteindre le projecteur et débrancher le cordon d'alimentation.**
- **2 Epoussetez légèrement avec de la gaze ou un chiffon doux.** En cas de souillure intense, imbibez le chiffon d'eau ou de solution détergente neutre et passez-le légèrement après l'avoir bien essoré. Essuyez ensuite à l'aide d'un chiffon doux et sec.

## **Dépannage**

## *Messages Liés*

Avec cette unité, lorsque l'appareil est allumé, des message tels que ceux qui sont montrés ci-dessous peuvent être affichés. Lorsque l'un de ces messages s'affiche, veuillez effectuer les actions décrites ci-dessous. Si le même message continue à s'afficher ou qu'un autre message s'affiche, adressez-vous à votre revendeur ou à un service après-vente.

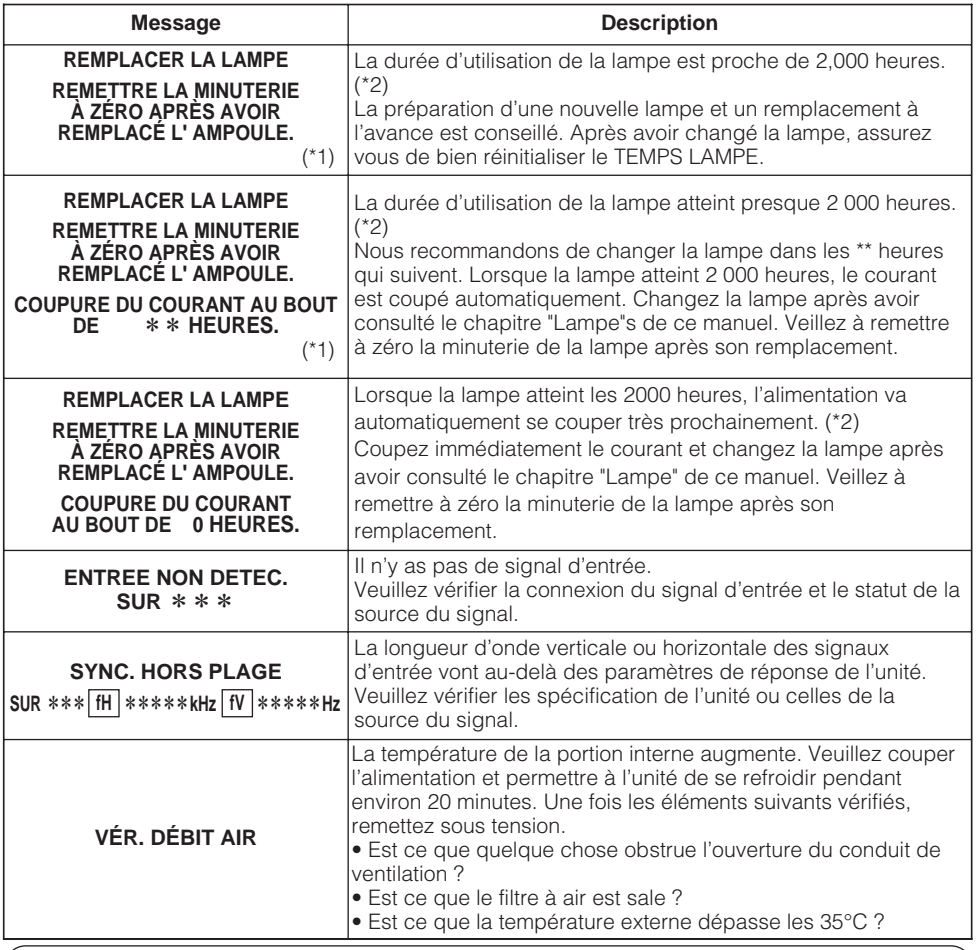

REMARQUE (\*1) · Bien que le message disparaîsse automatiquement après environ 3 minutes, il va réapparaître chaque fois que l'appareil est allumé.

(\*2) •Les lampes ont une durée de vie déterminée. Les lampes sont caractérisées par le fait que, après de nombreuse heures d'utilisation, une lampe ne vas plus éclairer, ou elle va se casser ou exploser, etc. Cette unité est équipée avec une fonction d'arrêt automatique, de telle sorte que l'alimentation va automatiquement être coupée lorsque le temps d'utilisation de la lampe a atteint 2000 heures. Vous devez toutefois être conscient que parmi les types de lampes il y a des différences majeures dans les durées de vie, et une lampe peut donc échouer Cesser de fonctionner avant le déclenchement de la fonction d'arrêt automatique de l'unité.

## *Messages liés (suite)*

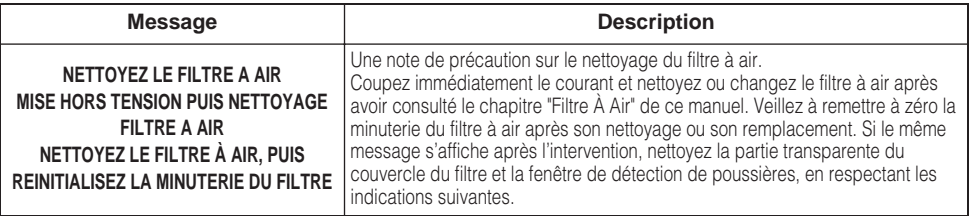

**ATTENTION** • La partie transparente du couvercle du filtre à air et la fenêtre de détection de poussières doivent être bien propres pour que le système optique de détection de poussières fonctionne. Faites attention à ne laisser ni fibre ni résidu de textile dans le tuyau.

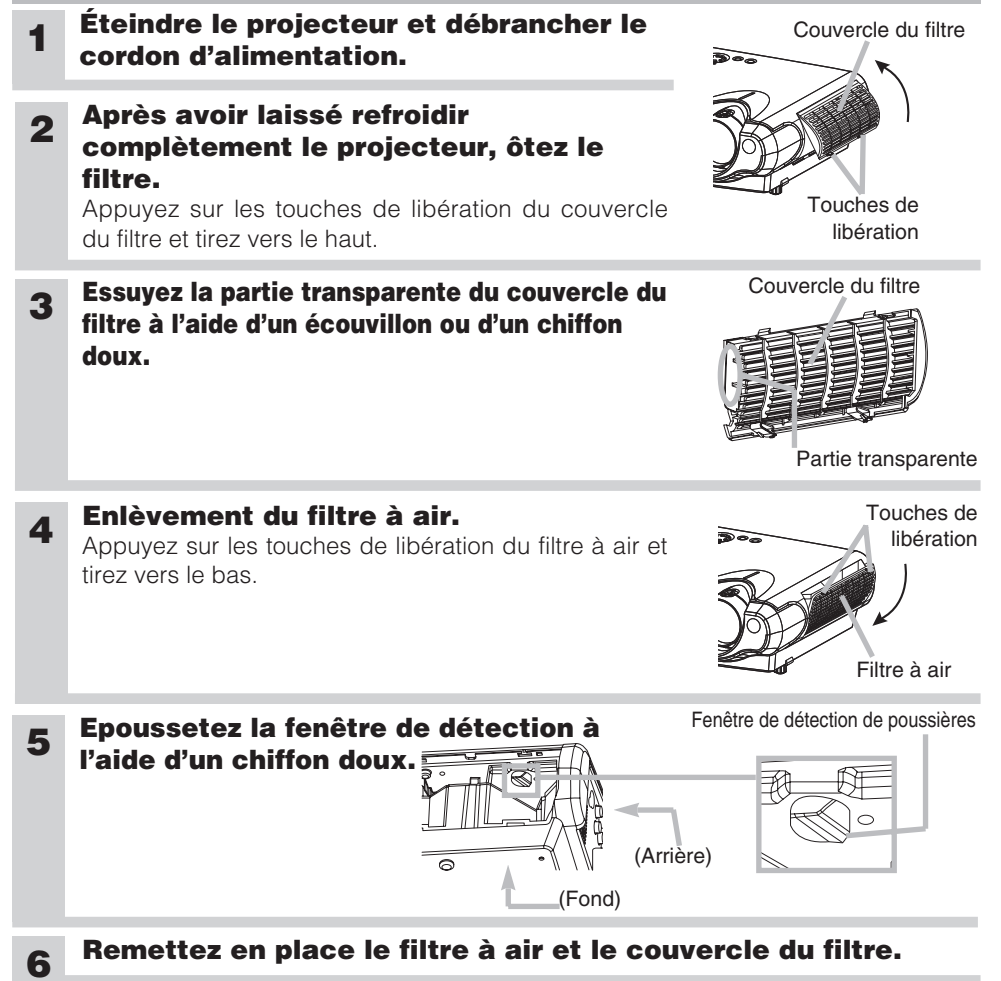

## *A Propos Du Voyant Lampes*

**ATTENTION** • Lorsque la portion interne surchauffe, pare mesure de sécurité, la source d'alimentation est automatiquement arrêtée et les lampes de voyant peuvent également être arrêtés. Appuyez sur le côté "○" (HORS TENSION )de l'interrupteur principal et attendez au moins 45 minutes. Lorsque l'appareil est suffisamment refroidi, contrôlez si la lampe et son couvercle sont correctement fixés puis remettez sous tension.

L'éclairage continu ou clignotant du voyant POWER, du voyant LAMPE et du voyant TEMP ont des significations telles que décrites ci-dessous.

Veuillez agir en fonction des instructions de la table. Si le même message continue à s'afficher ou qu'un autre message s'affiche, adressez-vous à votre revendeur ou à un service après-vente.

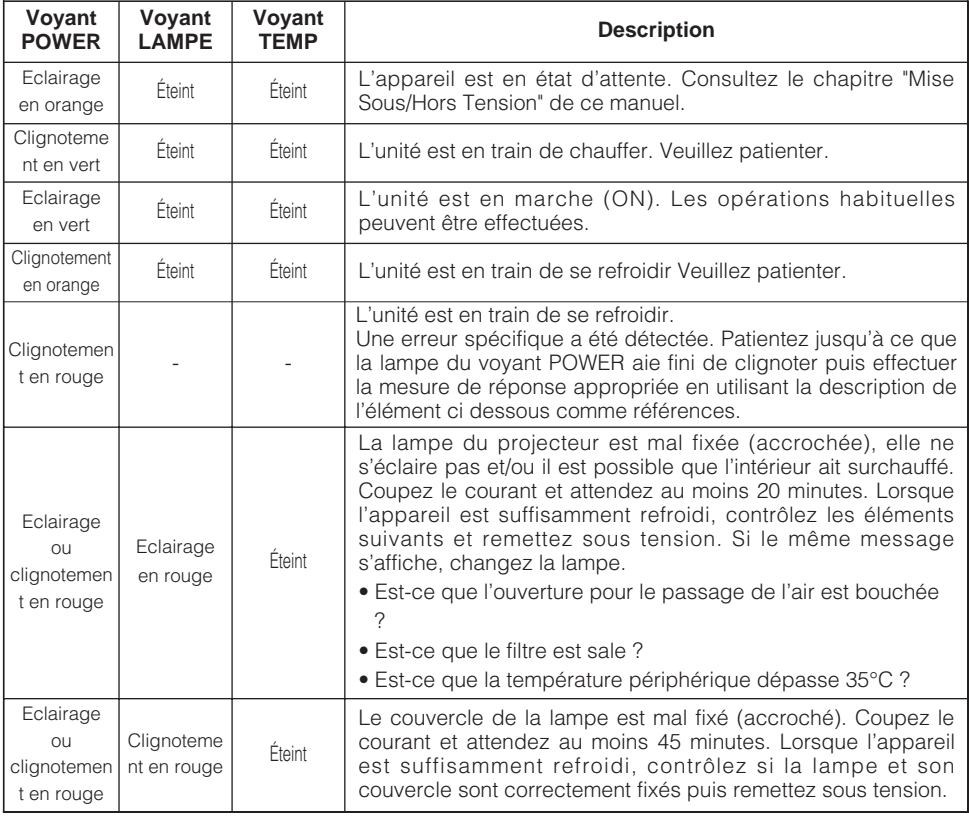

## *A Propos Du Voyant Lampes (suite)*

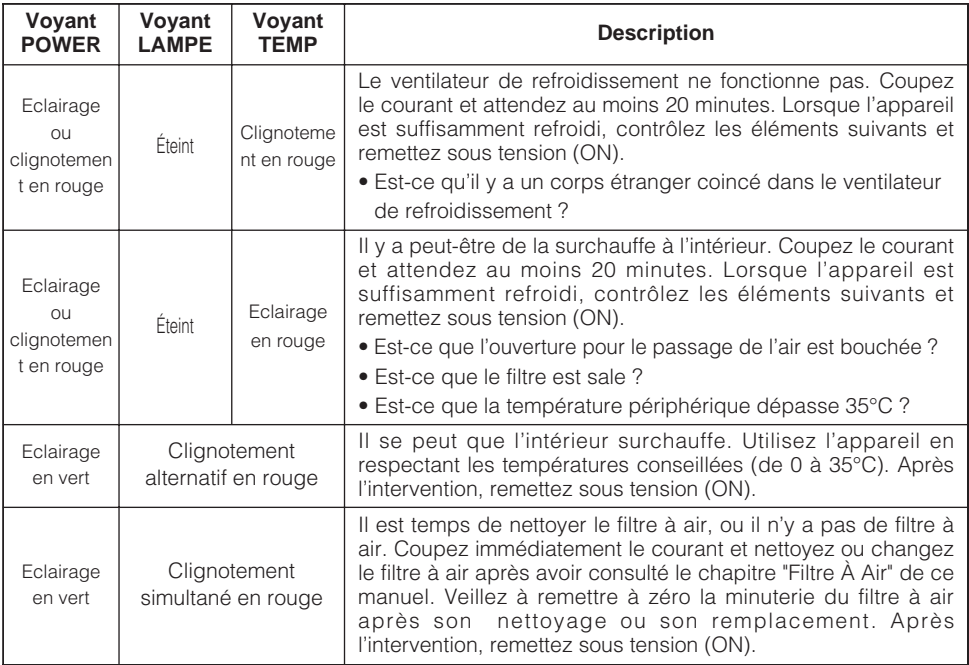

## *Les Phénomènes Qui Peuvent Facilement Être Confondus Avec Des Défauts De L'appareil*

### **AVERTISSEMENT** • **Veuillez lire attentivement le "Manuel d'utilisation - Guide de sécurité".**

N'utilisez jamais le projecteur s'il produit de la fumée, une odeur étrange, s'il est trop bruyant, si son boîtier, ses éléments ou ses câbles sont abîmés, si des liquides ou des corps étrangers ont pénétré à l'intérieur, etc..

• Bien que des points lumineux ou foncés puissent apparaître sur l'écran, **REMARQUE** c'est une caractéristique particulière des affichages à cristaux liquides et en temps que tel ne constitue ni n'implique un défaut de l'appareil.

Avant de demander une réparation, vérifier les éléments de la table suivante. Si la situation ne peut être corrigée, veuillez contacter votre concessionnaire.

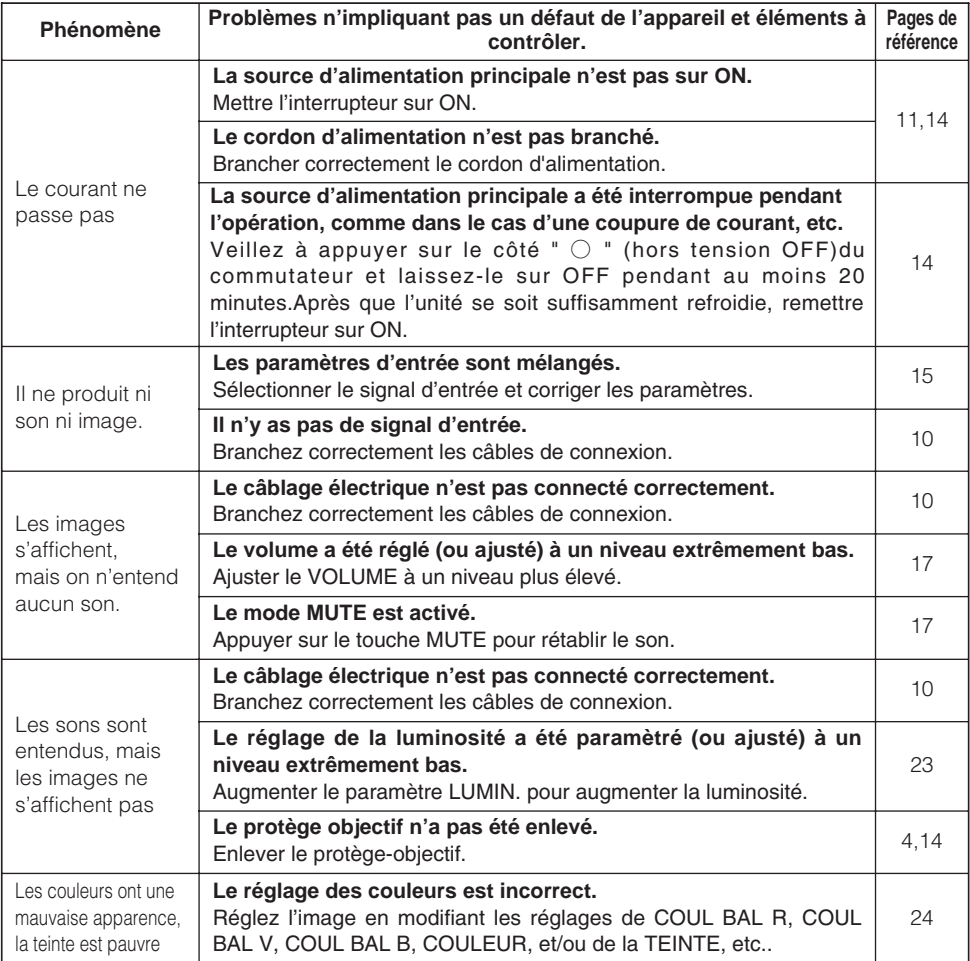

# **Dépannage(suite)**

### *Les Phénomènes Qui Peuvent Facilement Être Confondus Avec Des Défauts De L'appareil (suite)*

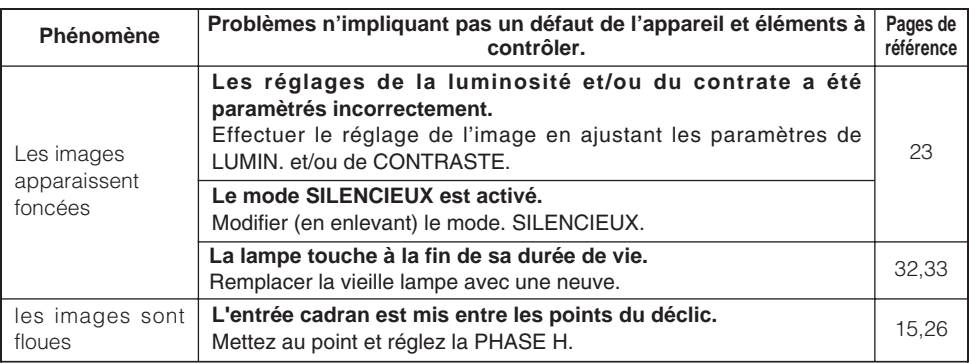

## *Garantie Et Service Après-vente*

Si l'appareil présente un problème, consultez d'abord le chapitre "Dépannage" de ce manuel et effectuez les contrôles conseillés. Si le problème persiste, adressez-vous à votre revendeur ou au service après-vente. On vous indiquera quelle condition de la garantie s'applique.

# **Caractéristiques Techniques**

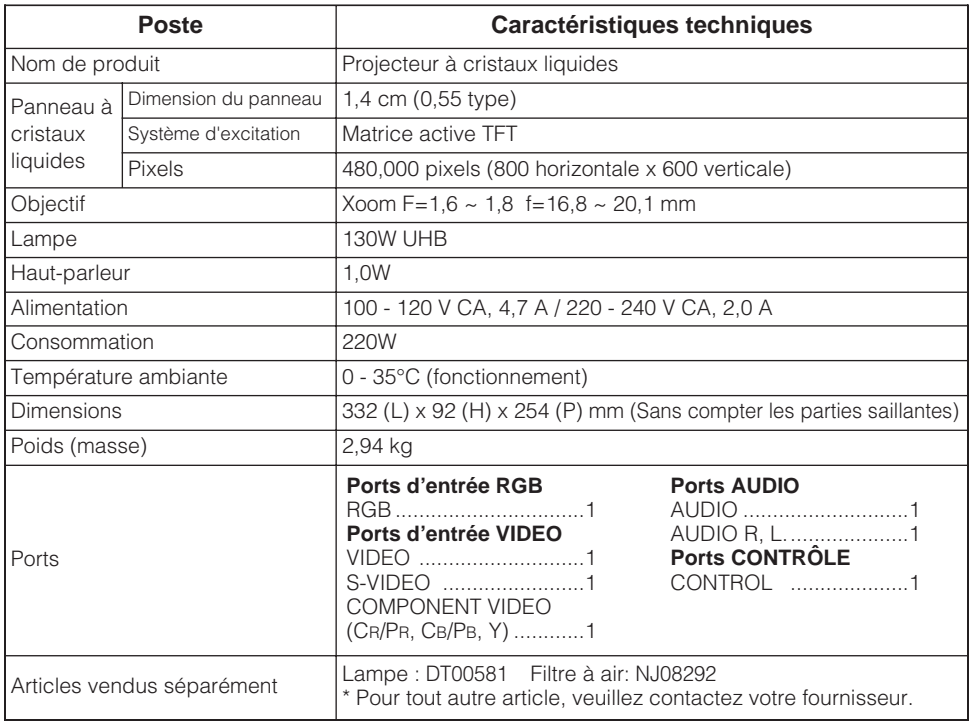

**REMARQUES** • Les caractéristiques peuvent être modifiées sans avis préalable.

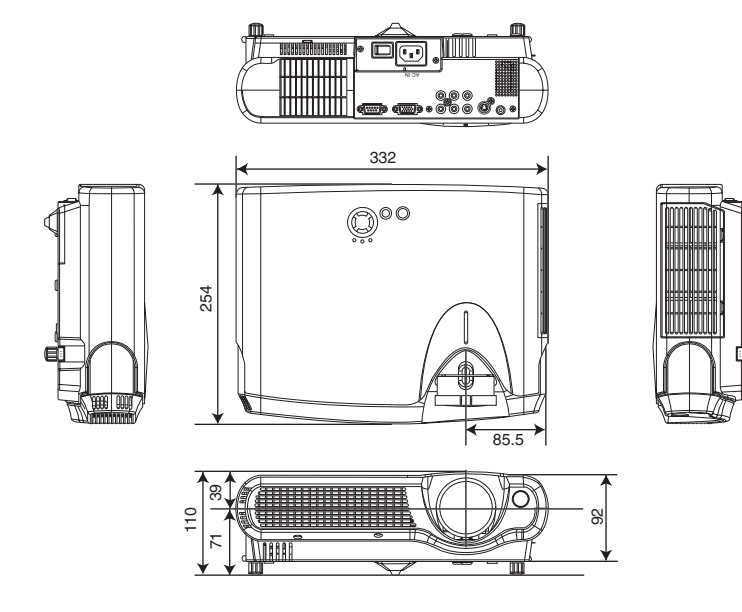

# **TECHNICAL TECHNICAL**

# **Signal Connectors**

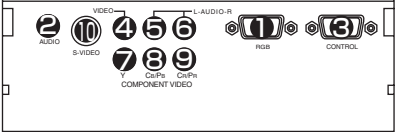

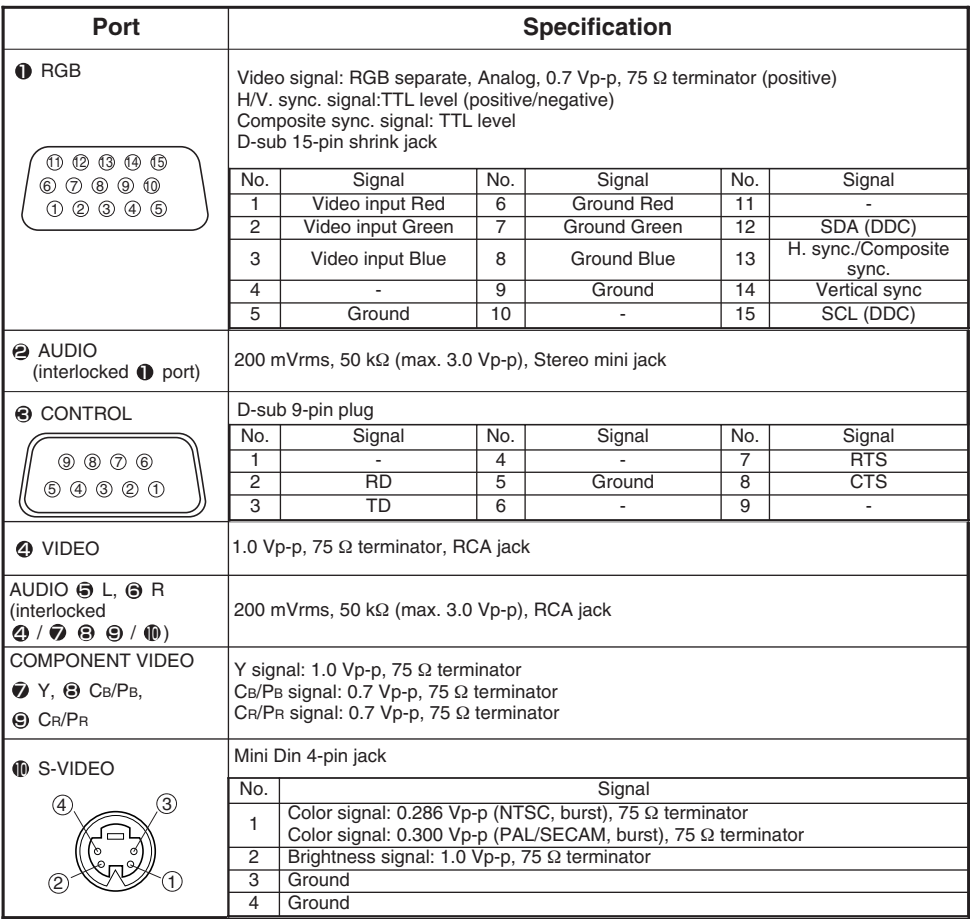

# **Example Of Computer Signal**

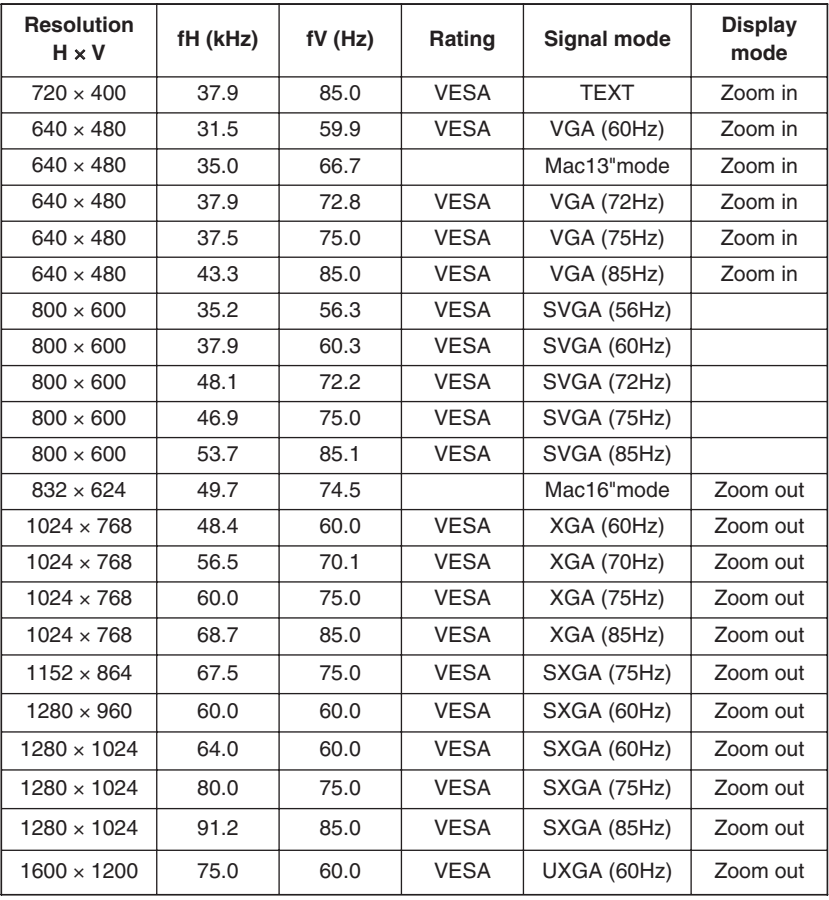

**•** Keep the original packing material for future reshipment. **NOTE**

- **•** Some computers may have multiple display screen modes. Use of some of these modes will not be possible with this projector.
- **•** Be sure to check jack type, signal level, timing and resolution before connecting this projector to a computer.
- **•** Depending on the input signal, full-size display may not be possible in some cases. Refer to the number of display pixels above.
- Although the projector can display signals with resolution up to UXGA (1,600 x 1,200), the signal will be converted to the projector's panel resolution before being displayed. The best display performance will be achieved if the resolutions of the input signal and projector panel are identical.
- **•** The image may not be displayed correctly when the input sync. signal is "Composite Sync." or "Sync. on G".
- **•** Automatically adjustment may not function correctly with some input signals.

# **Initial Set Signals**

The following signals are used for the initial settings.

The signal timing of some computer models may be different. In such case, refer to adjust the V.POSIT and H.POSIT of the menu.

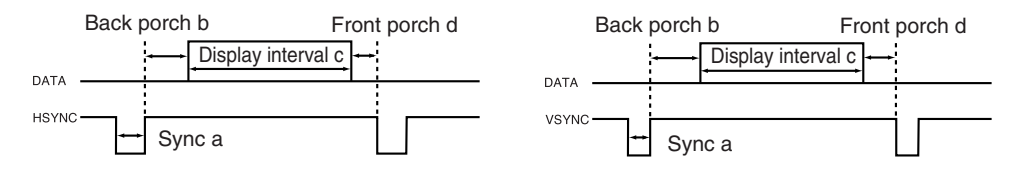

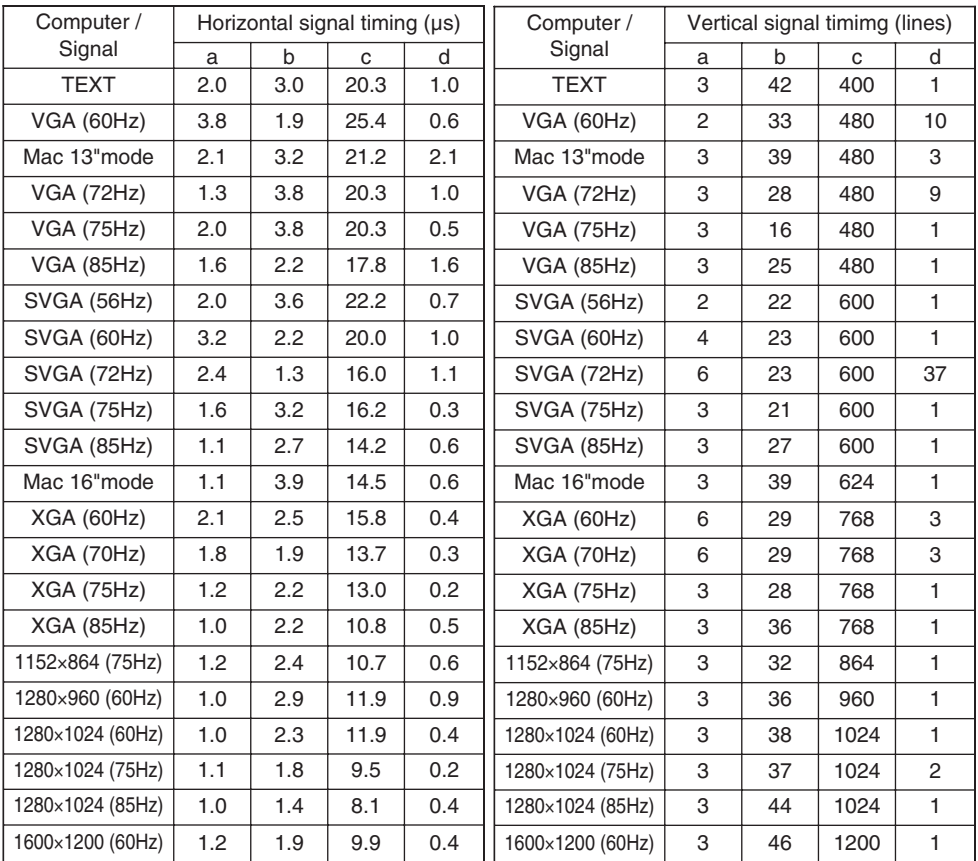

# **RS-232C Communication**

## *Connecting The Cable*

- (1) Turn off the projector and the computer power supplies.
- (2) Connect the CONTROL port of the projector with a RS-232C port of the computer by a RS-232C cable. Use the cable that fulfills the specification shown in the following figure.
- (3) Turn on the computer power supply and after the computer has started up, turn on the projector power supply.

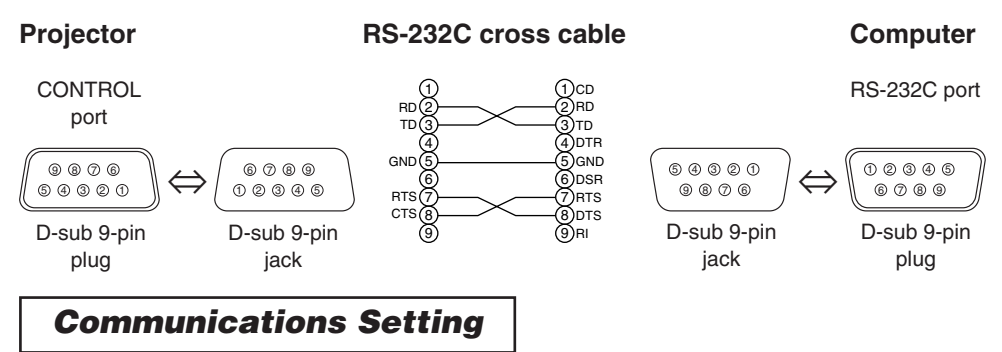

19200bps, 8N1

### **1. Protocol**

Consist of header (7 bytes) + command data (6 bytes).

### **2. Header**

BE + EF + 03 + 06 + 00 + CRC\_low + CRC\_high CRC\_low : Lower byte of CRC flag for command data CRC\_high : Upper byte of CRC flag for command data

### **3 Command data**

Command Data Chart

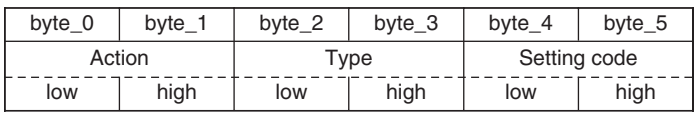

Action (byte\_0 - 1)

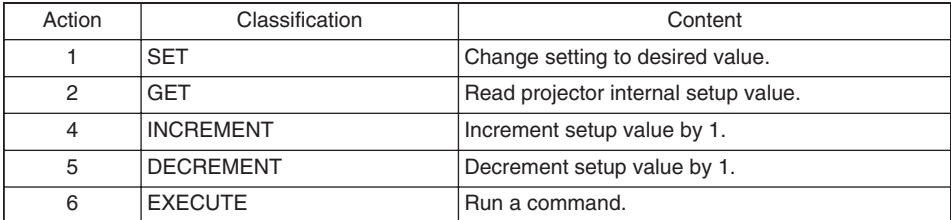

### **Requesting projector status (Get command)**

(1) Send the request code Header + Command data ('02H'+'00H'+ type (2

bytes)+'00H'+'00H') from the computer to the projector.

 $(2)$  The projector returns the response code '1DH' $+$  data (2 bytes) to the computer.

### **Changing the projector settings (Set command)**

(1) Send the setting code Header + Command data (' $0$ 1H'+'00H'+ type (2 bytes) + setting code (2 bytes)) from the computer to the projector.

(2) The projector changes the setting based on the above setting code.

(3) The projector returns the response code '06H' to the computer.

### **Using the projector default settings (Reset Command)**

(1) The computer sends the default setting code Header + Command data ('06H'+'00H'+ type (2 bytes) +'00H'+'00H') to the projector.

(2) The projector changes the specified setting to the default value.

(3) The projector returns the response code '06H' to the computer.

### **Increasing the projector setting value (Increment command)**

(1) The computer sends the increment code Header + Command data ('04H'+'00H'+ type (2 bytes) +'00H'+'00H') to the projector.

(2) The projector in creases the setting value on the above setting code.

(3) The projector returns the response code '06H' to the computer.

### **Decreasing the projector setting value (Decrement command)**

(1) The computer sends the decrement code Header + Command data ('05H'+'00H'+ type (2 bytes) +'00H' + '00H') to the projector.

(2) The projector decreases the setting value on the above setting code.

(3) The projector returns the response code '06H' to the computer.

### **When the projector cannot understand the received command**

When the projector cannot understand the received command, the error code '15H' is sent back to the computer.

Sometimes the projector cannot properly receive the command. In such a case, the command is not executed and the error code '15H' is sent back to the computer. If this error code is returned, send the same command again.

### **When the projector cannot execute the received command.**

When the projector cannot execute the received command, the error code '1cH' + 'xxxxH' is sent back to the computer. When the data length is greater than indicated by the data length code, the projector ignore the excess data code.

Conversely when the data length is shorter than indicated by the data length code, an error code will be returned to the computer.

**•** Operation cannot be guaranteed when the projector receives an **NOTE** undefined command or data.

- **•** Provide an interval of at least 40ms between the response code and any other code.
- **•** The projector outputs test data when the power supply is switched ON, and when the lamp is lit. Ignore this data.
- **•** Commands are not accepted during warm-up.

## *Command Data Chart*

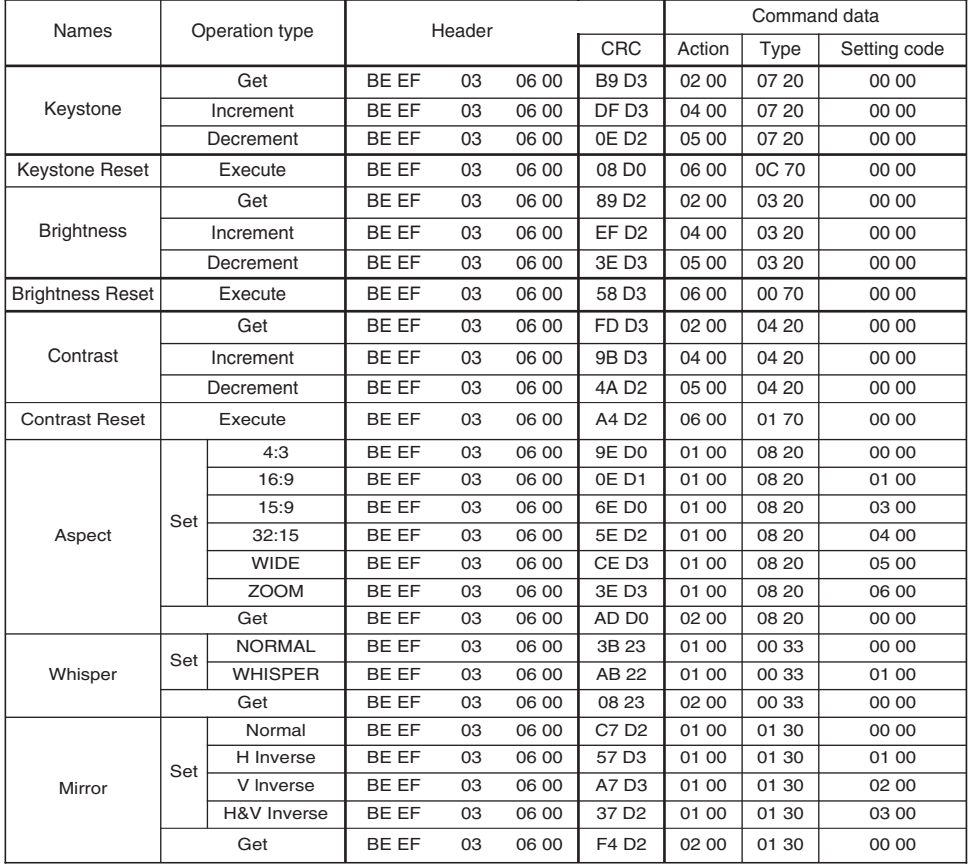

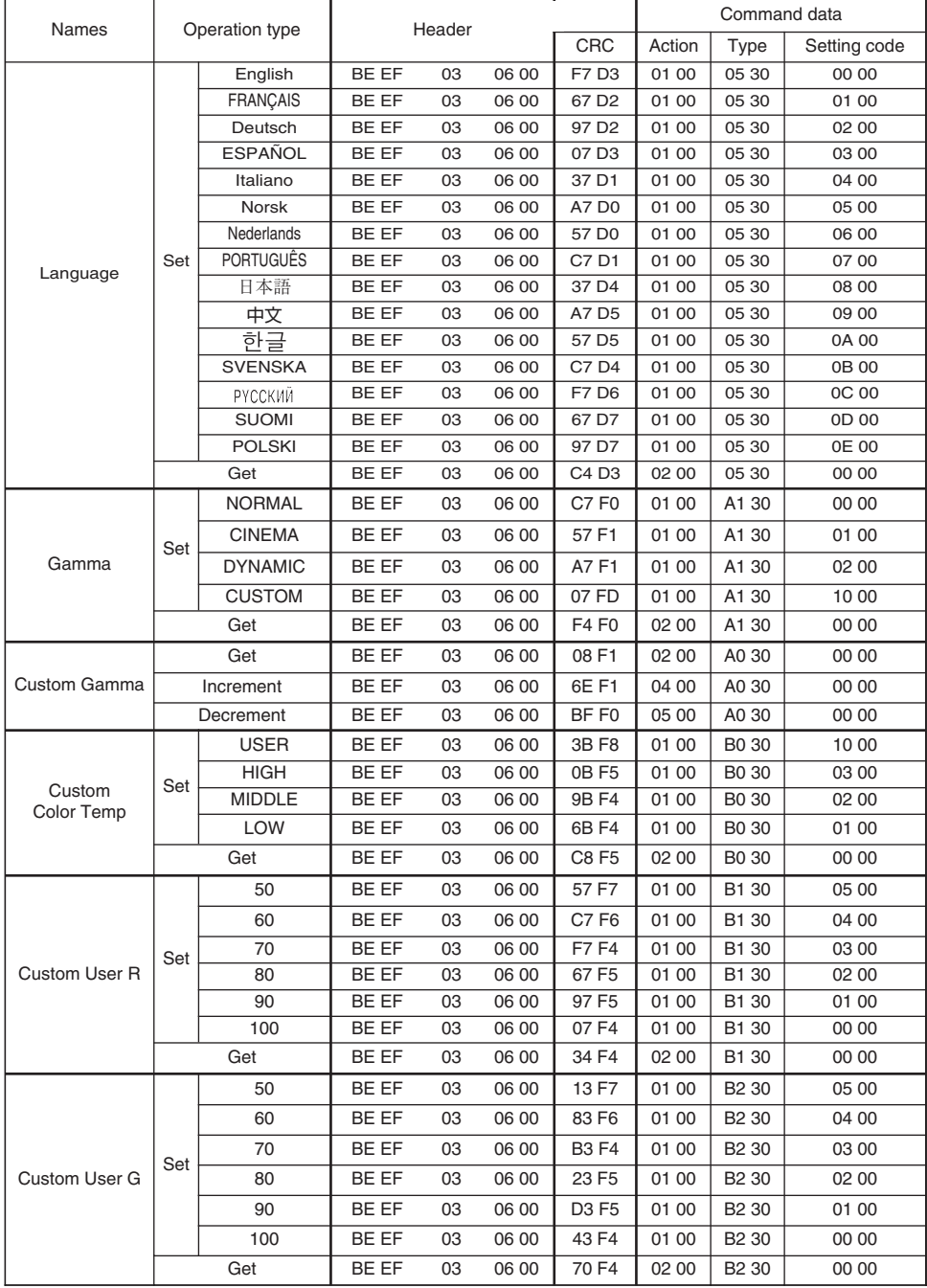

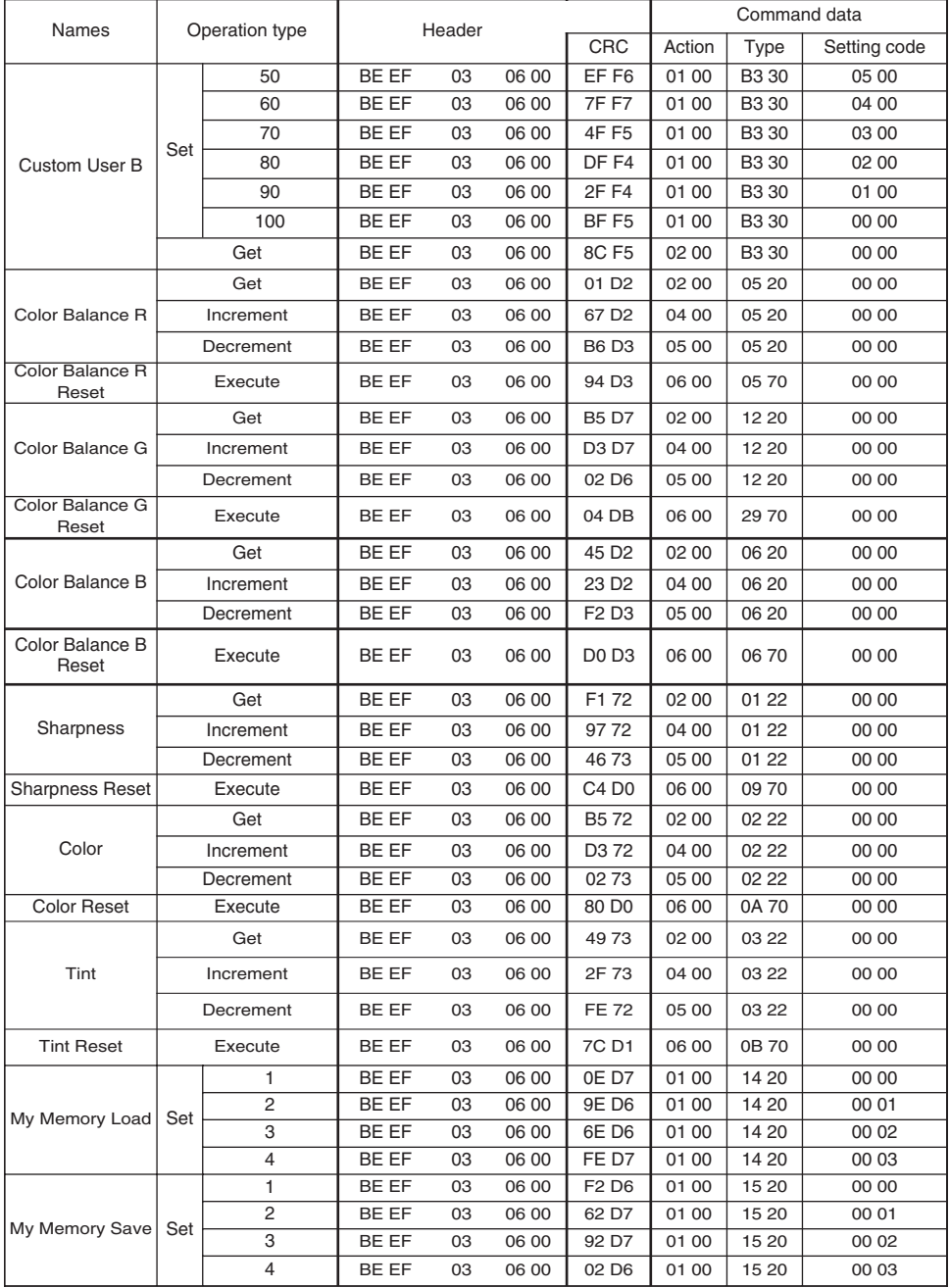

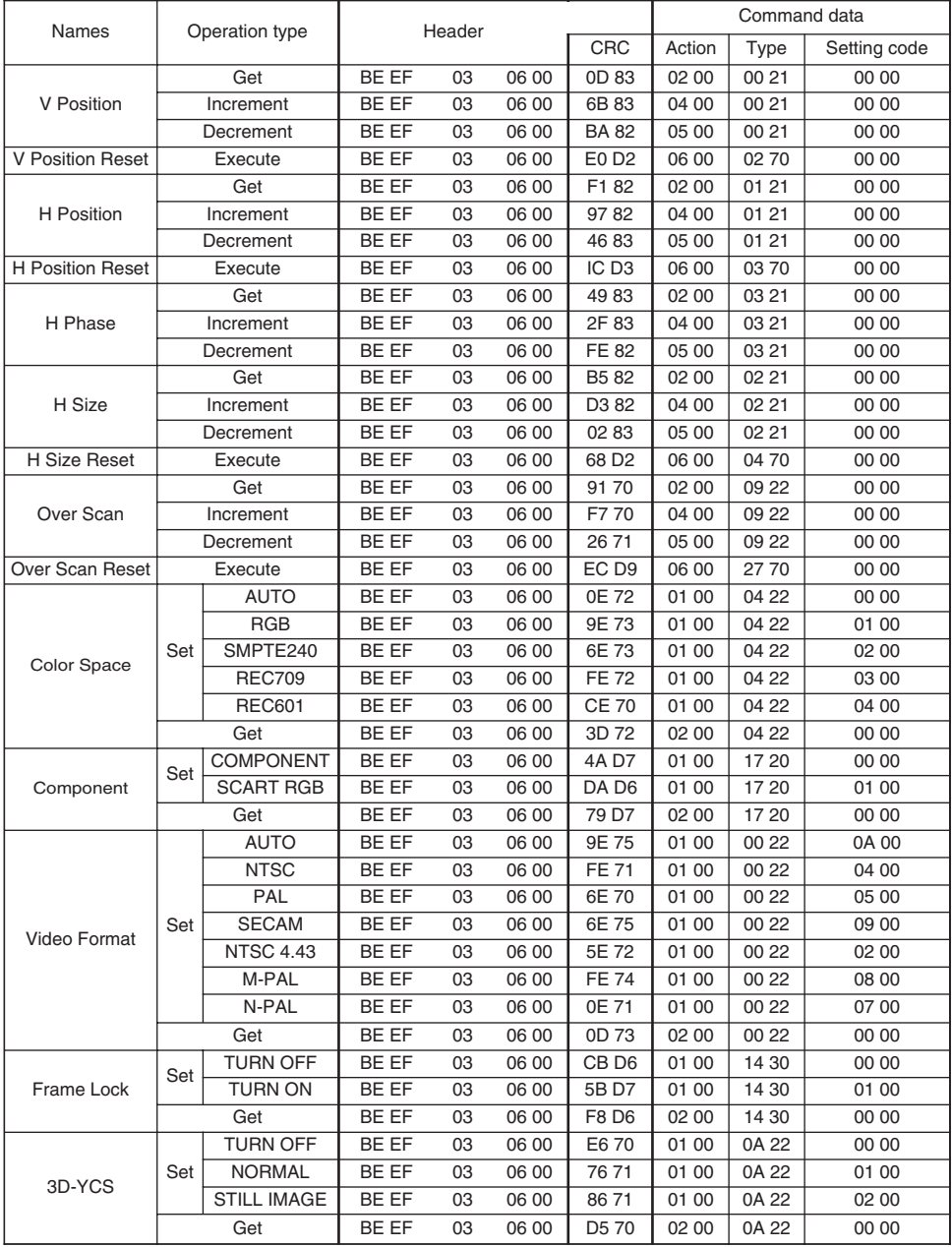

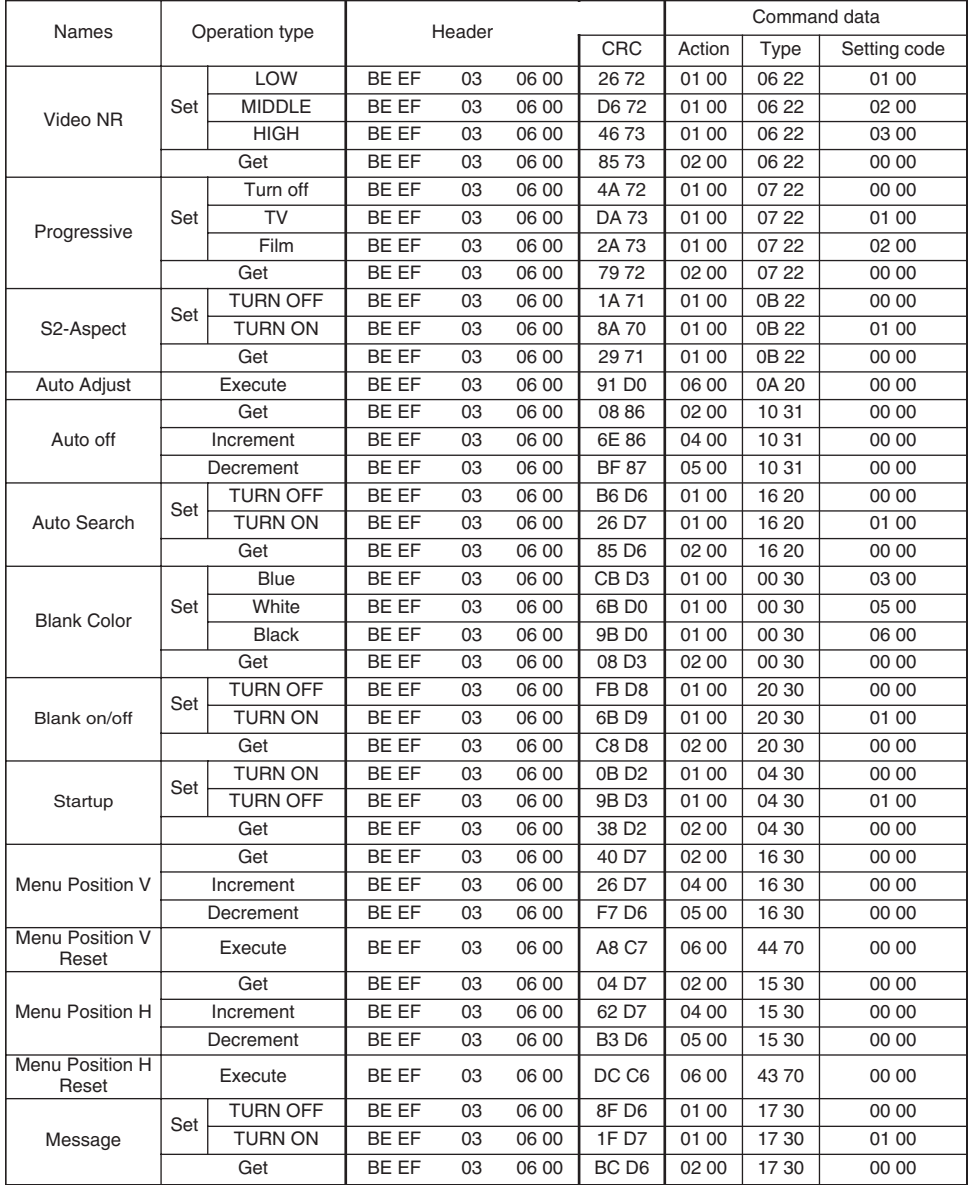

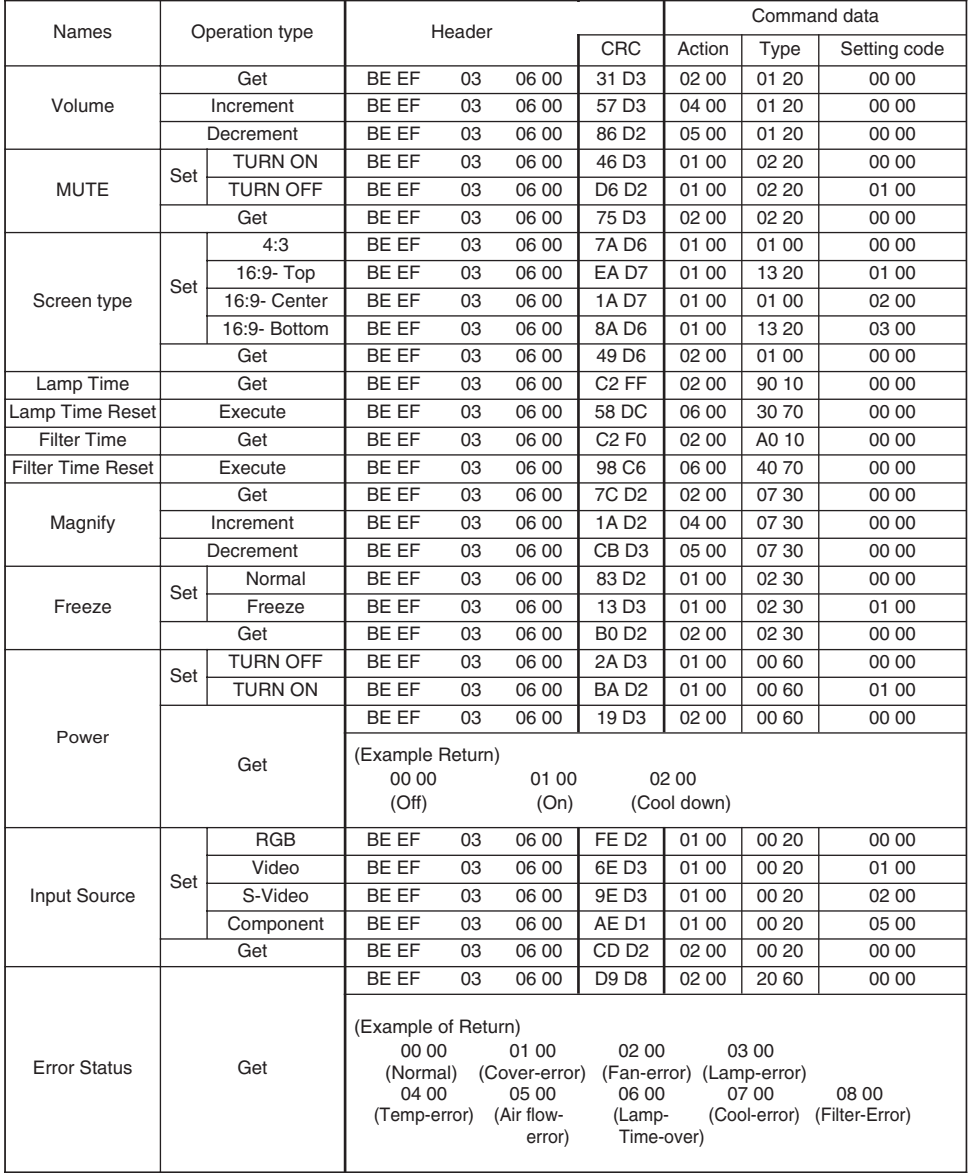

# HITACHI

### **Hitachi America, Ltd., Digital Media Division**

2000 Sierra Point Parkway, MS760 Brisbane, CA 94005-1835 USA Tel: +1-800-225-1741 Fax: +1-650-244-7776 www. hitachi. com / digitalmedia

### **Hitachi Canada, Ltd.**

6740 Campobello Road, Mississauga, Ontario, L5N2L8 CANADA Tel: +1-905-821-4545 Fax: +1-905-821-1101

**Hitachi Europe, Digital Media Group** Whitebrook Park, Lower Cookham Road, Maidenhead, Berkshire, SL6 8YA UK Tel: +44-1628 643000 Fax: +44-162-864-3400

**Hitachi Europe, Digital Media Group** Bergensesteenweg 421, 1600 Sint-Pieters-Leeuw BELGIUM

Tel: +32-2-363-9901 Fax: +34-2-363-9900

**Hitachi Europe, Digital Media Group**

Gewerbepark, Hintermattlistr. 3, 5506 Magenwil **SWITZERLAND** 

Tel: +41-62-889-8011 Fax: +41-62-896-4771

**Hitachi Europe S.r.1, Digital Media Group** Via T. Gulli, 39, 20147 Milano ITALY Tel: +39-02-487861 Fax: +39-02-48786391

**Hitachi Europe GmbH, Digital Media Group** Dornacher Strasser3, 85622 Feldkirchen bei Muenchen GERMANY Tel: +49-89-991800 Fax: +49-89-99-180-353

**Hitachi Europe Ltd., Digital Media Group** Na Sychrove 975/8, 101 27 Praha 10- Bohdalec CZECH REPUBLIC Tel: +420-267212383 Fax ;420-267-212-384

#### **Hitachi Europe Ltd. (Moscow office), Digital Media Group**

Millenium House, 12 Trubnaya Stree, Moscow 103045 RUSSIA Tel: +7-095-787-40 23 Fax: +7-095-787-4021

#### **Hitachi Europe AB.**

Box 77 (postal address only), S-164 94 Kista **SWEDEN** 

Tel: +46 8 562 711 00 Fax: +46 8562 711 13

**Hitachi Europe AB. (Norway branch)**  Strandveien 18, N-1366 Lysaker NORWAY

Tel: +47-6751-9030 Fax: +47-3399-3900

**Hitachi Europe AB. (Dannish branch)** Egebaekgaard, Egebaekvej 98, 2850 Naerum **DENMARK** 

Tel: +45-4343-6050 Fax: +45-4343-6051

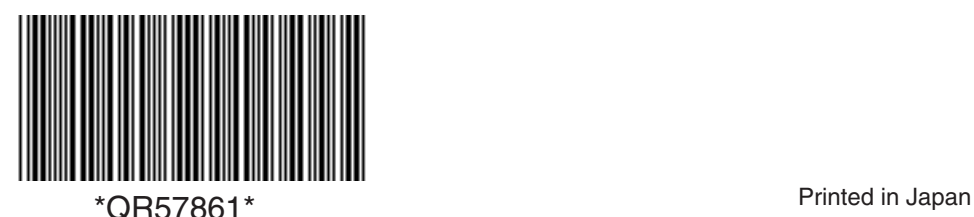

**Hitachi Europe AB. (Finnish branch)** Askonkatu 9 C, FIN-15100 Lahti FINLAND

Tel: +358-3885-8266 Fax: +358-3885-8272

**Hitachi Europe S.A., Digital media Group** 364 Kifissias & 1 Delfon Ste., 152 33 Chalandri GREECE

Tel: +30-210-6837200 Fax: +30-210-6835694

**Hitachi Europe S.A. (France–Lyon Office), Digital Medial Group** B.P. 45, 4 Allee des Sorbiers, 69671 BRON CEDEX FRANCE

Tel: +33-4-72142970 Fax: +33-4-72-142999

**Hitachi Europe S.A. Digital Media Group** Gran Via Carlos III, 101, 1, 08028 Barcelona SPAIN Tel: +34-93-409-2549 Fax: +34-934-901-863

**Hitachi Home Electronics Asia, (S) Pte Ltd.**

16 Collyer Quay #20-00 Hitachi Tower Singapore 049318 SINGAPORE Tel: +65-6536-2520 Fax: +65-6536-2521

**Hitachi Sales (Malaysia) Sdn. Bhd.**

Wisma Hitachi, No.2, Lorong 13/6A, 46200 Petaling Jaya, Selangor Darul Ehsan MALAYSIA

Tel: +60-3-79573455 Fax: +60-3-79556090

**Hitachi Sales (Thailand), Ltd.** 994, 996 Soi Thonglor, Sukhumvit 55 Road, Klongton, Klongtoey, Bangkok 10110 THAILAND Tel: +66-2-381-8381 Fax: +66-2-381-9520

### **Hitachi (Hong Kong), Ltd.**

18/F., EverGain Centre, 28 On Muk Street., Shatin, N.T. HONG KONG Tel: +852-2-1138883 Fax: +852-2-7838535

**Hitachi Sales Corp. of Taiwan** 2nd Floor, No.65, Nanking East Road, Section 3, Taipei TAIWAN Tel: +886-2-516-0500 Fax: +886-2-516-1501

**Hitachi Australia Ltd.** Level 3, 82 Waterloo Road North Ryde N.S.W 2113 AUSTRALIA Tel: +61-2-9888-4100 Fax: +61-2-9888-4144

#### **Hitachi, Ltd.**

15-12, Nishi Simbashi 2-chome-, Minato-ku, Tokyo, 105 JAPAN Tel: +81-3-3502-2111 Fax: +81-3-3506-1440

# HITACHI

## **Projector**

# **CPS210 CPS210W**

## User's Manual – Quick guide

Please read this user's manual thoroughly to ensure correct usage understanding.

## Manuel d'utilisation – Guide rapide

Nous vous recommandons de lire attentivement ce manuel pour bien assimiler le fonctionnement de l'appareil.

## Bedienungsanleitung – Kurz-Anleitug

Um zu gewährleisten, dass Sie die Bedienung des Geräts verstanden haben, lesen Sie dieses Handbuch bitte sorgfältig.

## Manual de usuario – Guía rápida

Lea atentamente el manual de usuario del proyector para garantizar un uso adecuado del mismo.

### Manuale d'istruzioni – Guida rapide

Vi preghiamo di leggere attentamente il manuale d'istruzioni per garantire una corretta comprensione delle istruzioni.

## Brukerhåndbok – Hurtigguide

Vennligst les denne brukerhåndbok grundig for å være garantert driftssikker bruk.

### Gebruiksaanwijzing – Beknopte handleiding

Lees deze gebruikershandleiding grondig door, zodat u de werking ervan begrijpt en correct gebruik verzekerd is.

## Instruções do proprietário – Guia Rápido

Leia atentamente o presente manual do utilizador para garantir a utilização correcta por via da sua compreensão.

## 使用说明书 – 快速指南

请仔细阅本《使用说明书》,在理解的基础上正确使用。

사용 설명서 – 빨리보기 가이드 본 사용자 설명서를 잘 읽으시고 이해하신 후, 올바르게 사용해 주십시오.

#### **ENGLISH**

**FRANÇAIS**

**DEUTSCH**

**ESPAÑOL**

**ITALANO**

**NORSK**

**NEDERLANDS**

**PORTUGUÊS**

# 中文 ( 简

한국어

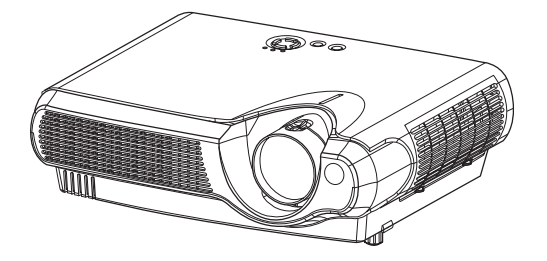

# **HITACHI Projecteur CPS210 CPS210W Manuel d'utilisation – Guide rapide Manuel d'utilisation – Guide rapide**

Merci d'avoir acheté ce projecteur.

**AVERTISSEMENT Avant utilisation, lire les "Manuel d'utilisation – Guide de**  $\langle \cdot \rangle$  sécurité" ainsi que ces manuels et assurez-vous de les avoir compris pour **utiliser correctement l'appareil. Après les avoir lus, rangez-les dans un endroit sûr pour pouvoir vous y reporter par la suite.**

• Les informations contenues dans ce manuel peuvent faire l'objet de changements **REMARQUE** sans avertissement préalable.

- Le fabricant ne prend aucune responsabilité pour les erreurs qui pourraient se trouver dans ce manuel.
- La reproduction, la transmission ou l'utilisation de ce document ou de son contenu est interdite sauf autorisation spéciale écrite.

## **Contenu de l'emballage Contenu de l'emballage**

Votre projecteur doit être fourni avec les éléments montrés ci-dessous.Contactez votre revendeur si quelque chose manque. Conservez l'emballage d'origine pour une ré-expédition future.

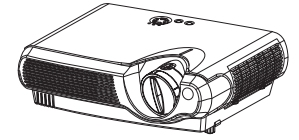

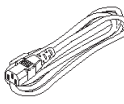

**Cordon d'alimentation**

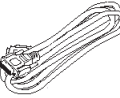

**Câble RGB**

**Projecteur et Protège-objectif**

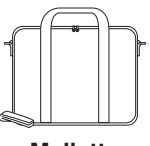

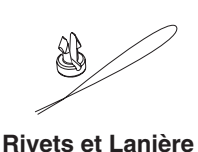

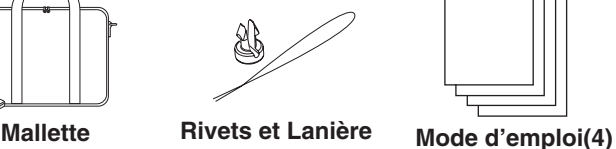

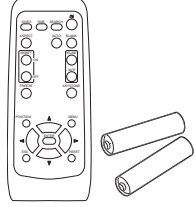

**Télécommande et batteries AA (2)**

# **Agencement Agencement** (±10%)

Consultez ce tableau, pour les rapports de format 4:3. Les valeurs (a), (b) et (c) indiquées sur ce tableau sont calculées pour un grand écran : 800x600.

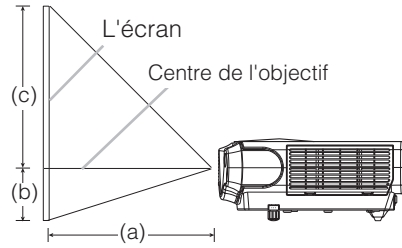

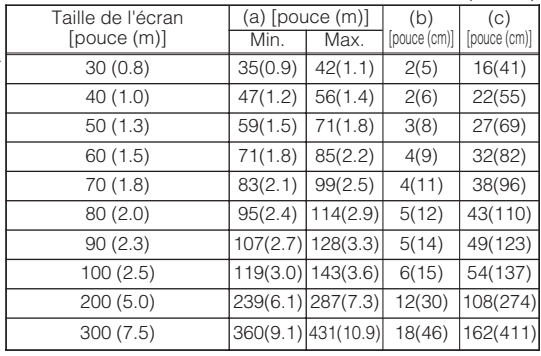

# **Connexion des Dispositifs Connexion des Dispositifs**

Veuillez procéder de la sorte pour connecter vos dispositifs. Regardez à l'arrière du projecteur.

Vous pouvez voir les ports.

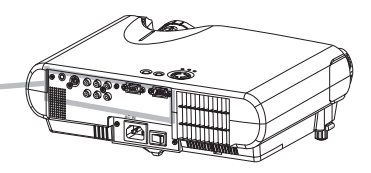

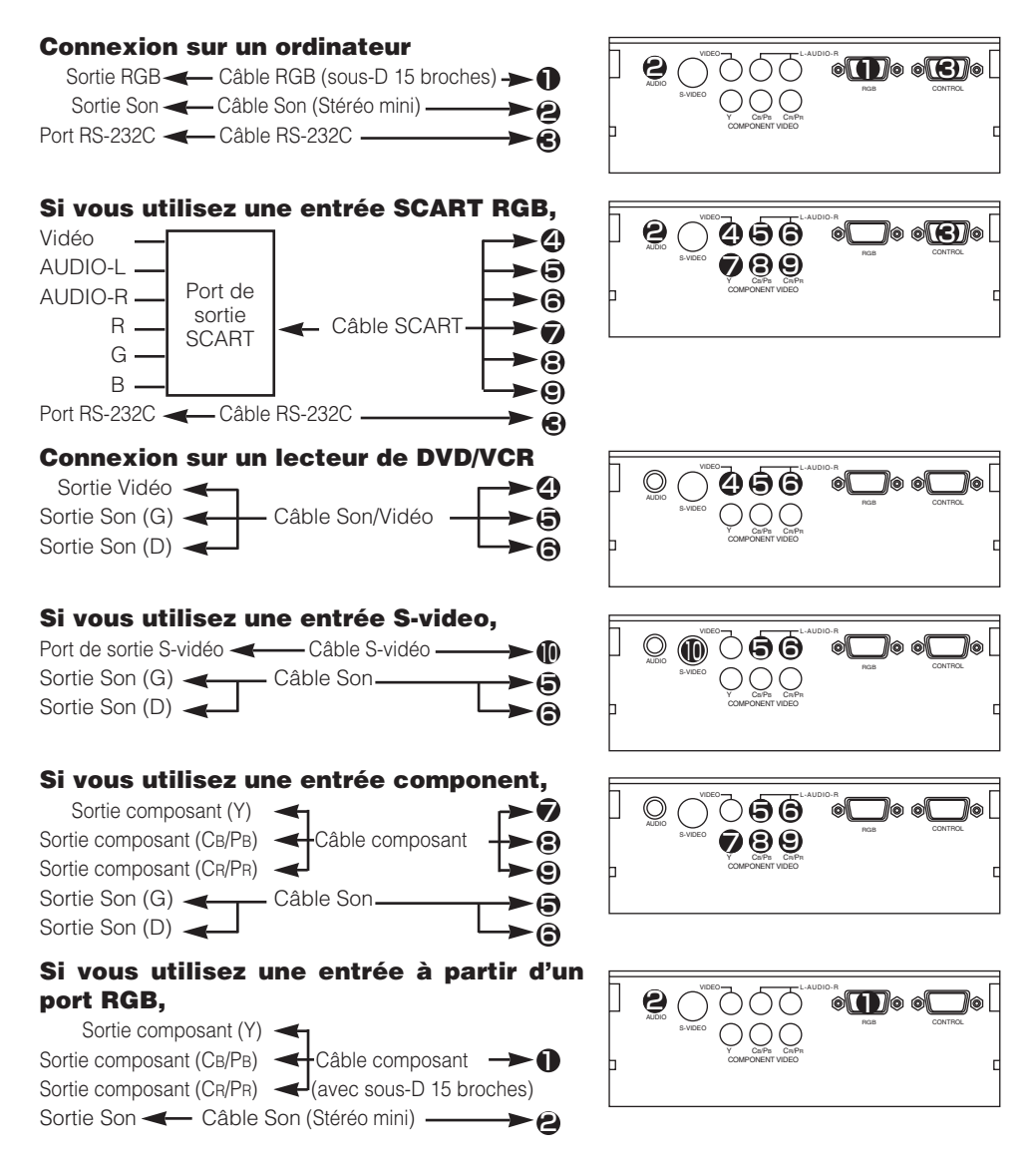

# **Connexion électrique Connexion électrique**

**AVERTISSEMENT** • Faites très attention lorsque vous branchez le cordon électrique car toute erreur de connexion risque de provoquer un INCENDIE et/ou une ÉLECTROCUTION. Veuillez suivre scrupuleusement ce "Manuel d'utilisation - Guide de sécurité" ainsi que ce qui suit

- Brancher le cordon d'alimentation uniquement dans les prises qui correspondent au voltage spécifié pour le cordon d'alimentation.
- Utiliser uniquement le cordon d'alimentation qui sont fournis avec le projecteur. Si votre appareil est endommagé, adressez-vous à votre revendeur pour qu'il le remplace par un appareil neuf et en bon état.
- Ne modifiez jamais le cordon électrique. NE JAMAIS ESSAYER DE SUPPRIMER LA CONNEXION TERRE D'UNE PRISE A TROIS PHASES!
- Assurez-vous que vous vous avez solidement branché le cordon d'alimentation au projecteur et à la prise murale.

Prise de courant<br>alternatif

 $\mathbf u$ 

Côté connecteur

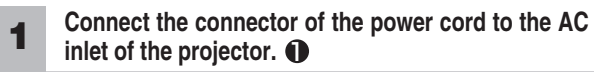

**2 Brancher solidement le cordon d'alimentation dans la prise.**

# **Mise Sous/Hors Tension**

**AVERTISSEMENT** • Lorsque l'appareil est en Marche, il émet une lumière puissante. Ne regardez ni les objectifs ni les trous d'aération du projecteur.

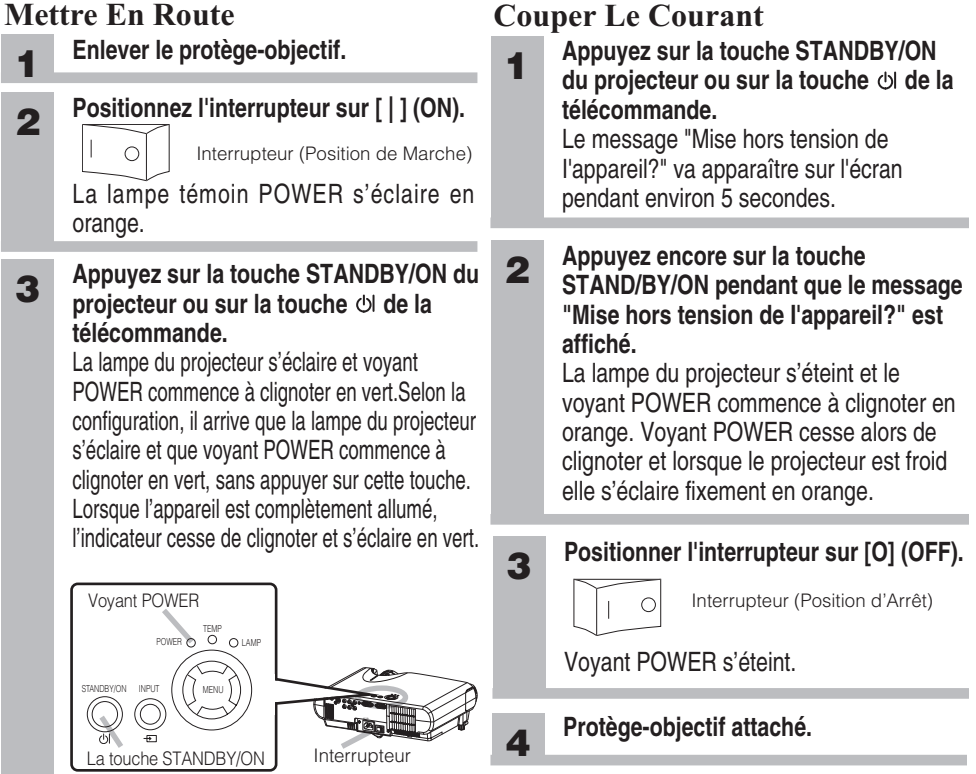

## Projection de L'image

## **Sélectionner Un Signal D'entrée**

**1**

## $RGB \longrightarrow$ VIDEO  $\longrightarrow$ S-VIDEO COMPONENT VIDEO **Appuyez sur la touche INPUT.** Chaque fois que vous appuyez sur la touche INPUT, le projecteur change de port signal d'entrée, de la facon illustrée. Sélectionnez le signal que vous voulez projeter.

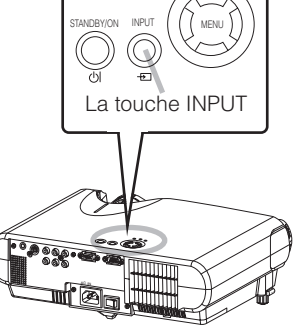

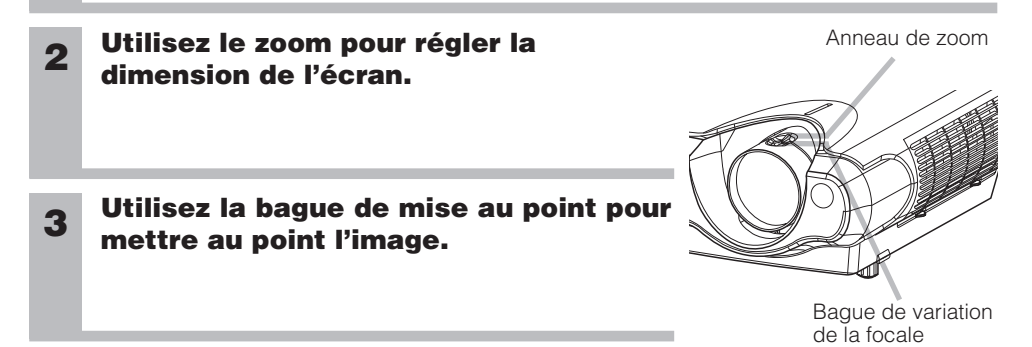

## **Réglage De L'élévateur Du Projecteur**

**ATTENTION** • Pour éviter d'endommager le projecteur et de vous blesser, TOUJOURS MAINTENIR LE PROJECTEUR chaque fois que vous utilisez les boutons pour régler les pieds.

Utilisez le pied réglable pour ajuster l'angle de projection. La plage de réglage de des pieds de l'élévateur va de 0 à 9 degrés.

- **1 Appuyez et maintenez les boutons des ajusteurs.**
- **2 Soulevez ou baissez le projecteur à la hauteur voulue, puis relâchez les boutons des ajusteurs.** Lorsque vous relâchez les boutons, le pied va se
	- bloquer en position.
- **3 En cas de besoin, vous pouvez perfectionner le réglage en hauteur en tordant à la main les pieds de l'élévateur.**

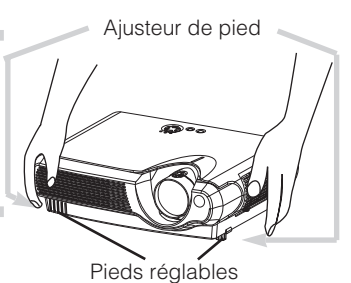

# **Touches de commande ouches de commande**

Regardez en haut du projecteur. Vous pouvez voir les touches de commande.

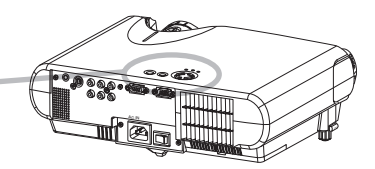

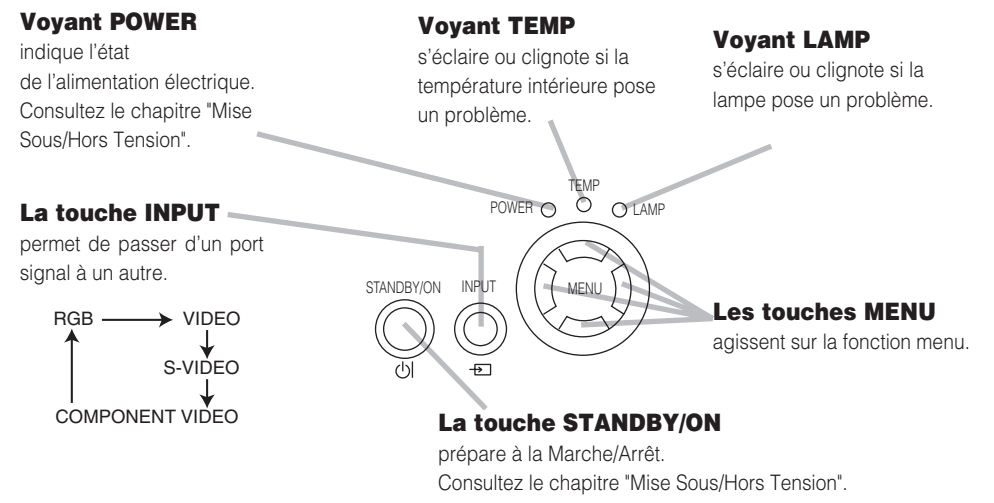

## **Préparation de la télécommande Préparation de la télécommande**

**ATTENTION** Toujours manipuler les piles avec précaution et les utiliser uniquement comme indiqué. Une utilisation incorrecte peut fissurer la pile ou provoquer une fuite, ce qui pourrait causer incendie, blessure et/ou pollution de l'environnement.

- Conservez la pile hors de portée des enfants et des animaux domestiques.
- Assurez-vous de n'utiliser que les piles prévues pour la télécommande. Ne pas mélanger de nouvelles piles avec les anciennes.
- Lorsque vous insérez des piles, vérifiez que les pôles positifs et négatifs sont alignés correctement (comme indiqués sur la télécommande).
- Débarrassez-vous de la pile conformément à la réglementation en vigueur dans le pays.

## **Mise en place des batteries dans la télécommande**

**1 Enlever le couvercle des piles.**

**Insérer les piles.**

Faire glisser et enlever le couvercle des piles dans la direction de la flèche.

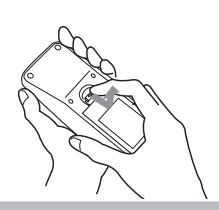

Aligner et insérer deux piles AA **2 3**en fonction de leurs pôles positifs et négatifs (comme indiqué sur la télécommande).

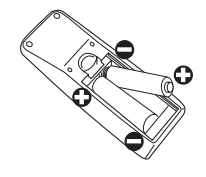

### **Fermer le couvercle des piles.**

Replacer le couvercle des piles dans la direction de la flèche en le poussant jusqu'au déclic.

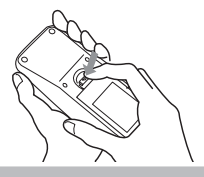

# **Télécommande Télécommande**

Cf. la télécommande.

### **La touche RGB**

permet de sélectionner le signal d'entrée du port RGB.

### **La touche VIDEO**

permet de passer d'un port signal à l'autre, VIDEO, S-VIDEO et COMPONENT VIDEO.

### **La touche ASPECT**

permet de passer d'un mode à l'autre de rapport de format.

### **Les touches MAGNIFY ON/OFF**

Activent/Désactivent le mode MAGNIFY En mode MAGNIFY,

#### **pour aller sur les zones agrandies,**

(1) appuyez sur la touche POSITION.

(2) Utilisez les touches du curseur pour déplacer l'image.

(3) Appuyez encore sur la touche POSITION pour terminer.

#### **Pour changer de niveau d'agrandissement,**

utilisez les touches du curseur  $\mathbf{I}$  /  $\mathbf{I}$ .

### **La touche FREEZE**

fige/réactive l'image.

### **La touche POSITION**

Active/Désactive le mode POSITION. En mode POSITION, utilisez les touches du curseur pour déplacer l'image.

### **La touche ESC**

permet de revenir à l'affichage précédent des fonctions du menu.

### **La touche SEARCH**

effectue la recherche d'un signal d'entrée parmi les ports signal suivants, RGB, VIDEO, S-VIDEO et COMPONENT VIDEO.

> VIDEO ASPECT

### **La touche (STANDBY/ON)**

prépare à la Marche/Arrêt.

### **La touche AUTO**

exécute le réglage automatique.

### **La touche BLANK**

vide prouisoirement l'écran.

### **La touche VOLUME**

Active/Désactive le mode VOLUME. En mode VOLUME,

#### **Pour régler le volume,** utilisez les touches du

curseur  $\mathbf{D}/\mathbf{D}$ .

**La touche MUTE** coupe/rétablit le son.

### **La touche KEYSTONE**

Active/Désactive le mode KEYSTONE. En mode KEYSTONE,

**Pour régler la distorsion,**  utilisez les touches du curseu  $\mathbf{A}$  /  $\mathbf{D}$ .

**La touche**  MENU ouvre/ferme le menu.

### **La touche RESET**

efface le réglage en cours. \* Les réglages du volume, etc.. ne sont pas réinitialisés.

### **La touche ENTER**

MUTE

 $\bigcirc$ 

AUTO BLANK

FREEZE **KEYSTONE** 

OFF

€

G

ON

MAGNIFY VOLUME

RGB SEARCH

POSITION **A** MENU

**ENTER** 

 $ESC V / \parallel V$  RESET

procède à l'opération suivante des fonctions du menu.

### **Les touches (curseur) ,,,**

permettent d'effectuer le réglage ou le contrôle du menu.

## **Lampe**

**AVERTISSEMENT** Le projecteur utilise une lampe en verre à vapeur de mercure à haute  $\sqrt{!}$  pression. Si vous secouez ou que vous éraflez la lampe ou que vous la touchez lorsqu'elle est chaude ou trop usée, **elle risque de se briser en explosant bruyamment ou de se griller.** Remarquez que chaque lampe a une durée de vie différente et qu'il arrive que certaines lampes explosent ou se grillent dès que vous les utilisez. En outre, si la lampe explose, il peut arriver que **des éclats de verre** pénètrent dans le logement de la lampe et que des vapeurs de mercure s'échappent à travers les trous d'aération du projecteur.

- **Veuillez lire attentivement le chapitre "Lampe " du "Manuel d'utilisation Guide de sécurité".**
- N'ouvrez pas le couvercle de la lampe si le projecteur est monté au plafond ou si la lampe s'est brisée. Demandez à votre revendeur de remplacer la lampe.
- Avant de remplacer la lampe, assurez-vous d'avoir coupé le courant et débranché le cordon électrique, puis attendez au moins 45 minutes que la lampe soit suffisamment froide.
- N'utilisez que des lampes du type indiqué. **Numéro du type : DT00581** (vendue séparément) N'utilisez pas de vieilles lampes (usées) : elles risqueraient de se briser.

#### **ATTENTION** ∕^

• Ne remettez pas à zéro la minuterie de la lampe si vous ne remplacez pas la lampe.

### **Remplacement de la lampe**

Si une lampe-témoin ou un message vous invite à remplacer la lampe, remplacez-la dès que possible.

- **1 Eteignez le projecteur et débranchez le cordon électrique. Laissez la lampe refroidir**<br>**1 avantant en maine 45 minutes pendant au moins 45 minutes.**
- Le mandez a votre revendeur qu'il prépare une nouvelle lampe, indiquez a votre revendeur le numero de votre type de lampe. Suppose le projecteur est monté au plafond ou si la lampe s'est brisée, demandez en outre à votre r

Couvercle de la lampe

Si vous la remplacez par vous-même,

**Eclairez le projecteur et remettez à zéro la minuterie de la lampe. Lorsque la lampe est remplacée, après l'affichage du message "MISE HORS TENSION AU BOUT DE 0 HEURES", effectuez les opérations suivantes dans les 10 minutes qui suivent la mise sous tension.** (1) Pendant que le projecteur est en marche, appuyez sur la touche MENU pour ouvrir le menu. (2) Choisissez "OPT." du menu à l'aide de la touche  $\odot$  /  $\odot$ , puis appuyez sur la touche  $\rightarrow$  ou sur la touche ENTER . (3) Choisissez "TEMPS LAMPE" à l'aide de la touche  $\bigcirc / \bigcirc$ , puis appuyez sans lâcher la touche  $\bigcirc$  du projecteur ou la touche RESET de la télécommande pendant 3 secondes.  $(4)$  Choisissez "REIN." à l'aide de la touche  $\sum$ . **Introduisez la lampe neuve et serrez solidement les 2 vis pour l'immobiliser. Dévissez les 2 vis et sortez doucement la lampe par les poignées.** 7 **3 Assurez-vous d'abord que le projecteur soit refroidi correctement, et renversez-le lentement de façon à ce que le bas du projecteur soit orienté vers le haut. 4 Enfoncez sans lâcher la touche d'ouverture tout en faisant coulisser et en soulevant le couvercle de la lampe. 5 6 Faites coulisser le couvercle de la lampe jusqu'à ce qu'il s'immobilise à sa place. 8 Renversez à nouveau doucement le projecteur, de façon à ce que le haut soit orienté vers le haut. 9** Touche d'ouverture Poignées Vis **7**

# **Filtre à air e à air**

# **AVERTISSEMENT** • **Veuillez lire attentivement le "Manuel d'utilisation - Guide de sécurité".**

• Avant de remplacer le filtre à air, assurez-vous d'avoir coupé le courant et débranché le cordon électrique, puis attendez que le projecteur soit suffisamment froid.

- N'utilisez que des filtre à air du type indiqué. **Numéro du type :NJ08292** (vendu séparément)
- N'utilisez pas le projecteur si le filtre à air ou le couvercle du filtre à air est enlevé. L'utilisation sans filtre à air peut abîmer l'appareil.

**ATTENTION** • Ne remettez pas à zéro la minuterie du filtre sans nettoyer ou remplacer le filtre à air.

• Si le filtre à air est colmaté par de la poussière ou de la saleté, la température intérieure augmente et peut provoquer des dysfonctionnements. Le courant est coupé automatiquement pour empêcher que l'intérieur du projecteur ne surchauffe.

## **Entretien du filtre à air**

Le filtre à air doit être nettoyé environ toutes les 100 heures. Si une lampe-témoin ou un message vous invite à nettoyer le filtre à air, nettoyez-le dès que possible. Si le filtre à air est colmaté par de la poussière ou de la saleté, la température intérieure augmente et peut provoquer des dysfonctionnements.

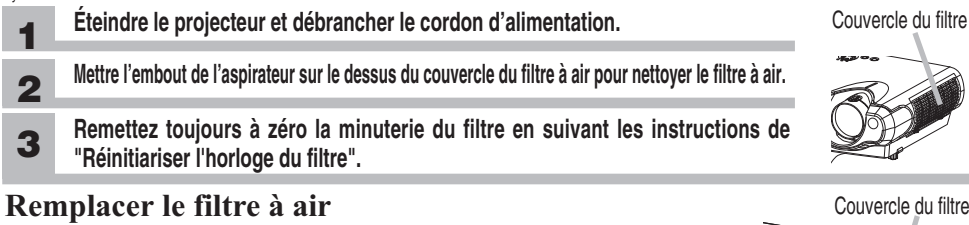

### Si la saleté ne veut pas partir du filtre à aire, ou que celui ci est endommagé, il doit être remplacé.

- **Éteindre le projecteur et débrancher le cordon d'alimentation. 2 Demandez à votre revendeur qu'il prépare un nouveau filtre à air. Indiquez à votre revendeur le numéro de votre type de filtre à air. 1**
- **3 Après avoir laissé refroidir complètement le projecteur, ôtez le filtre. Appuyez sur les touches de libération du couvercle du filtre et tirez vers le haut.**  3
- **Appuyez sur les touches de libération du filtre à air et tirez vers le bas. 4**
- **Introduisez un nouveau filtre à air et remettez le couvercle du filtre en place.** 4 **5**
- **Remettez toujours à zéro la minuterie du filtre en suivant les instructions de "Réinitiariser l'horloge du filtre". 6**

Filtre à air

Touches de libération

 $\boldsymbol{\epsilon}$ 

 $\boldsymbol{a}$ 

## **Réinitialisation de la Minuterie du filtre**

La minuterie du filtre ne doit être réinitialisée qu'après avoir nettoyé ou changé le filtre à air. Pour réinitialiser la minuterie du filtre.

**1 Allumez le projecteur. Pendant que le projecteur est en marche, appuyez sur la touche MENU pour ouvrir le menu. 2 Choisissez "OPT."** sur le menu à l'aide de la touche  $\bigcirc$  /  $\bigcirc$  , puis appuyez sur la touche  $\bigcirc$  ou **sur la touche ENTER . 3 Choisissez "TEMPS FILTRE"** à l'aide de la touche  $\overline{\triangle}$ / $\overline{\triangle}$ , puis appuyez sans lâcher la touche  $\overline{\triangle}$ **du projecteur ou sur la touche RESET de la télécommande pendant 3 secondes. Choisissez "REIN." à l'aide de la touche . 4**

## **A propos du " Manuel d'utilisation - Guide d'utilisation" opos du " Manuel d'utilisation - Guide d'utilisation"**

Ce produit est accompagné d'un "Manuel d'utilisation - Guide d'utilisation" sur cédérom. Avant l'usage, lisez ce manuel et servez-vous du cédérom correctement.

**ATTENTION** • Ne lisez le CD-ROM que sur le lecteur de CD d'un ordinateur. Le CD-AL ROM est conçu pour être utilisé uniquement sur un PC. N'INSEREZ JAMAIS LE CD-ROM DANS UN LECTEUR DE CD AUTRE QUE CELUI D'UN ORDINATEUR ! Insérer le CD-ROM dans un lecteur de CD incompatible peut produire un bruit strident qui, à son tour, PEUT ENDOMMAGER L'OUIE ET LES ENCEINTES !

• Veuillez ranger le CD-ROM dans son étui après utilisation. Veuillez ne pas exposer le CD à la lumière directe du soleil ni dans un environnement à la température et à l'humidité élevées.

## **REMARQUE**

- Les informations contenues sur ce cédérom peuvent être modifiées sans préavis.
- Nous n'assumons aucune responsabilité en cas d'obstacles et de défauts matériels et logiciels de votre PC résultant de l'utilisation du CD-ROM.
- Aucune donnée, même partielle, du CD-ROM ne doit être copiée, reproduite ou republiée sans en informer notre société.

## **RECONNAISSANCE DES MARQUES**

- Windows® est une marque déposée par Microsoft Corporation.
- Macintosh, Power Macintosh et Mac OS sont des marques déposées par Apple Computer, Inc.
- Pentium est une marque déposée par Intel Corporation.
- Adobe et Acrobat sont des marques déposées par Adobe Systems Incorporated.

Toutes les autres marques appartiennent à leurs propriétaires respectifs.

## **Conditions requises au système**

Pour lire le cédérom votre système doit remplir les conditions suivantes.

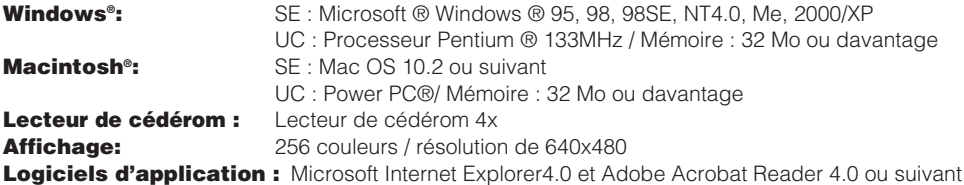

## **Utilisez le cédérom fourni**

1. Insérez le CD dans le lecteur de CD-ROM du PC.

**Windows® :** Le navigateur démarre automatiquement après quelques instants. La fenêtre de démarrage s'affiche.

**Macintosh® :** (1) Cliquez deux fois sur l'icône "Hitachi Projectors" qui s'affiche à l'écran. (2) Lorsque vous appuyez sur le fichier "Set Up", le navigateur démarre et la fenêtre Initiale s'affiche.

2. Vous devez disposer de Acrobat®Reader® pour ouvrir le manuel sur cédérom. Si vous ne l'avez pas installé, téléchargez Acrobat®Reader®5.1 sur le site Internet de Adobe. Cliquez sur la touche « Get Acrobat Reader » de l'écran pour y accéder.

**Windows®:** Le cédérom comprend le programme d'installation d'Acrobat Reader 5.1 en anglais. En cliquant sur l'écran sur "for Windows" vous lancez le programme d'installation. 3. Cliquez sur le nom du modèle de votre projecteur, puis sur la langue de votre choix sur la liste affichée. Le guide d'utilisation s'ouvre.

# HITACHI

**Hitachi, Ltd. Tokyo, Japan** International Sales Division **THE HITACHI ATAGO BUILDING,** No. 15 –12 Nishi Shinbashi, 2 – Chome, Minato – Ku, Tokyo 105-8430, Japan. Tel: 03 35022111

#### **HITACHI EUROPE LTD,**

Whitebrook Park Lower Cookham Road Maidenhead Berkshire SL6 8YA **UNITED KINGDOM** Tel: 01628 643000 Fax: 01628 643400 Email: **consumer-service@hitachi-eu.com**

#### **HITACHI EUROPE GmbH**

Munich Office Dornacher Strasse 3 D-85622 Feldkirchen bei München **GERMANY** Tel: +49-89-991 80-0 Fax: +49-89-991 80-224 Hotline: +49-180-551 25 51 (12ct/min) Email: **HSE-DUS.service@hitachi-eu.com**

### **HITACHI EUROPE srl**

Via Tommaso Gulli N.39, 20147 Milano, Italia **ITALY** Tel: +39 02 487861 Tel: +39 02 38073415 Servizio Clienti Fax: +39 02 48786381/2 **Email: customerservice.italy@hitachi-eu.com**

#### **HITACHI EUROPE S.A.S**

Lyon Office B.P. 45, 69671 BRON CEDEX **FRANCE**  Tel: 04 72 14 29 70 Fax: 04 72 14 29 99 Email: **france.consommateur@hitachi-eu.com**

#### **HITACH EUROPE AB**

Egebækgård Egebækvej 98 DK-2850 Nærum **DENMARK** Tel: +45 43 43 6050 Fax: +45 43 60 51 Email: **csgnor@hitachi-eu.com**

#### **Hitachi Europe Ltd** Bergensesteenweg 421 1600 Sint-Pieters-Leeuw **BELGIUM** Tel: +32 2 363 99 01 Fax: +32 2 363 99 00 Email: **sofie.van.bom@hitachi-eu.com**

#### **HITACHI EUROPE S.A.**

364 Kifissias Ave. & 1, Delfon Str. 152 33 Chalandri Athens **GREECE** Tel: 1-6837200 Fax: 1-6835964 Email: **service.hellas@hitachi-eu.com**

#### **HITACHI EUROPE S.A.**

Gran Via Carlos III, 86, planta 5 Edificios Trade - Torre Este 08028 Barcelona **SPAIN** Tel: 93 409 2550 Fax: 93 491 3513 Email: **atencion.cliente@hitachi-eu.com**

#### **HITACHI Europe AB**

Box 77 S-164 94 Kista **SWEDEN**  Tel: +46 (0) 8 562 711 00 Fax: +46 (0) 8 562 711 13 Email: **csgswe@hitachi-eu.com**

#### **HITACHI EUROPE LTD (Norway)** AB STRANDVEIEN 18 1366 Lysaker **NORWAY** Tel: 67 5190 30 Fax: 67 5190 32 Email: **csgnor@hitachi-eu.com**

#### **HITACHI EUROPE AB**

Neopoli / Niemenkatu 73 FIN-15140 Lahti **FINLAND** Tel : +358 3 8858 271 Fax: +358 3 8858 272 Email: **csgnor@hitachi-eu.com**

### **HITACHI EUROPE LTD**

Na Sychrove 975/8 101  $27$  Pr aha 10 - Bohdalec **CZECH REPUBLIC** Tel: +420 267 212 383 Fax: +420 267 212 385 Email: **csgnor@hitachi-eu.com**

## **www.hitachidigitalmedia.com**